# Risoluzione dei problemi dei modem Ī

# Sommario

[Introduzione](#page-0-0) **[Prerequisiti](#page-1-0) [Requisiti](#page-1-1)** [Componenti usati](#page-1-2) **[Convenzioni](#page-1-3)** [Premesse](#page-1-4) [Risoluzione dei problemi](#page-2-0) [I client che effettuano chiamate sia al modem che digitali segnalano problemi di connettività](#page-6-0) [I client con determinati account non possono connettersi](#page-7-0) [I client in determinate posizioni segnalano una connettività insufficiente](#page-7-1) [I client in determinati percorsi si connettono, ma in seguito la chiamata viene interrotta](#page-8-0) [Alcuni Modelli Di Modem Non Possono Connettersi, Mentre Altri Possono Connettersi](#page-9-0) [Connettività insufficiente per alcuni modelli di modem](#page-10-0) [Modelli specifici di modem si connettono, ma in seguito la chiamata viene interrotta](#page-11-0) [Impossibile connettersi a determinati numeri \(DS1 o Access Server\)](#page-11-1) [Connettività insufficiente per le chiamate ad alcuni numeri \(DS1 o Access Server\)](#page-16-0) [Connessione delle chiamate a determinati numeri \(DS1 o Access Server\), ma in seguito la](#page-20-0) [chiamata viene interrotta](#page-20-0) [I modem non selezionano le chiamate](#page-25-0) [I modem selezionano le chiamate ma non si allenano](#page-26-0) [I modem si allenano, ma la connettività è scarsa](#page-27-0) [I modem eseguono la preparazione, ma il PPP non si avvia](#page-27-1) [I modem si adoperano e il PPP inizia, ma la chiamata in seguito diminuisce](#page-27-2) [Nessun problema specifico trovato, ma CSR è insufficiente](#page-28-0) **[Note](#page-29-0)** [Informazioni correlate](#page-30-0)

## <span id="page-0-0"></span>Introduzione

Le moderne comunicazioni analogiche via modem sono diventate molto complesse. Le tecnologie più recenti non si basano più su un semplice layout di base, ma si aspettano che il cloud della società telefonica (Telco) sia basato sulla tecnologia digitale end-to-end. Questo ha portato a un notevole aumento della larghezza di banda a costo di una maggiore complessità. La maggior parte della connettività delle chiamate modem dipende ora dai componenti illustrati nel seguente diagramma:

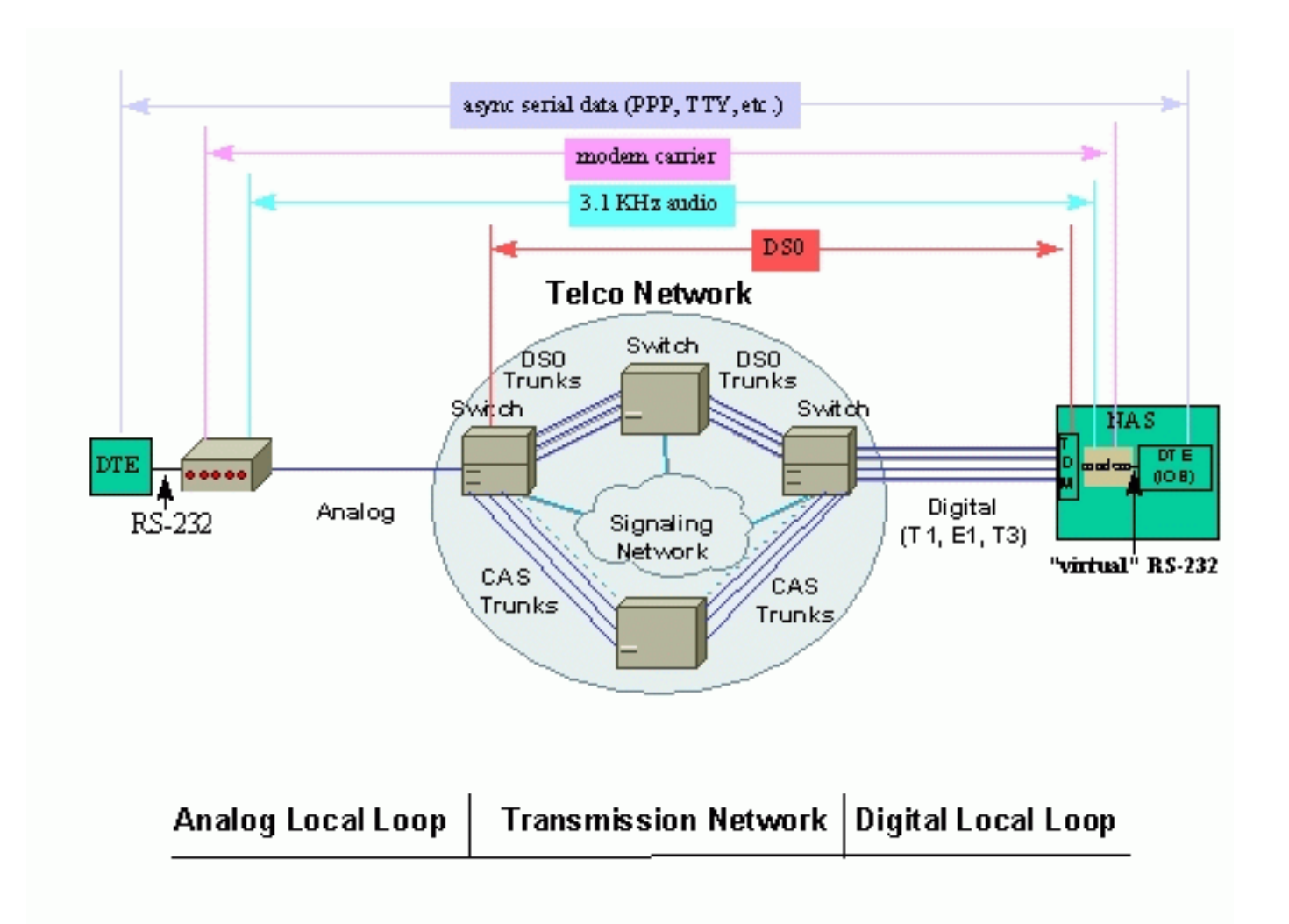

# <span id="page-1-0"></span>**Prerequisiti**

## <span id="page-1-1"></span>**Requisiti**

Nessun requisito specifico previsto per questo documento.

#### <span id="page-1-2"></span>Componenti usati

Il documento può essere consultato per tutte le versioni software o hardware.

Le informazioni discusse in questo documento fanno riferimento a dispositivi usati in uno specifico ambiente di emulazione. Su tutti i dispositivi menzionati nel documento la configurazione è stata ripristinata ai valori predefiniti. Se la rete è operativa, valutare attentamente eventuali conseguenze derivanti dall'uso dei comandi.

#### <span id="page-1-3"></span>**Convenzioni**

Per ulteriori informazioni sulle convenzioni usate, consultare il documento [Cisco sulle convenzioni](//www.cisco.com/en/US/tech/tk801/tk36/technologies_tech_note09186a0080121ac5.shtml) [nei suggerimenti tecnici](//www.cisco.com/en/US/tech/tk801/tk36/technologies_tech_note09186a0080121ac5.shtml).

## <span id="page-1-4"></span>Premesse

I loop locali forniscono un'interfaccia priva di errori con il cloud Telco. Un client remoto può avere un loop analogico o digitale e i server di accesso sono generalmente progettati per funzionare su un loop digitale. Se uno dei loop ha esito negativo, anche l'ulteriore connettività tra le estremità non riesce.

Il cloud Telco trasmette i segnali digitali in modo trasparente, end-to-end. Nel caso in cui un collegamento al centro non soddisfi questo requisito (ad esempio conversioni analogiche o digitali aggiuntive, compressione del canale vocale, perdite di dati sporadiche e così via), è probabile che la connettività del modem ne subisca le conseguenze, anche se nessuna delle due estremità rileva problemi nel loop.

In sintesi, una bassa percentuale di successo delle chiamate (CSR), velocità di connessione inadeguate, frequenti ripartizioni e così via, non sono necessariamente i sintomi di una progettazione inadeguata del modem. Potrebbe non essere necessario controllare prima i modem.

## <span id="page-2-0"></span>Risoluzione dei problemi

In questa sezione vengono elencati i problemi comuni relativi ai modem e vengono fornite informazioni su come risolverli.

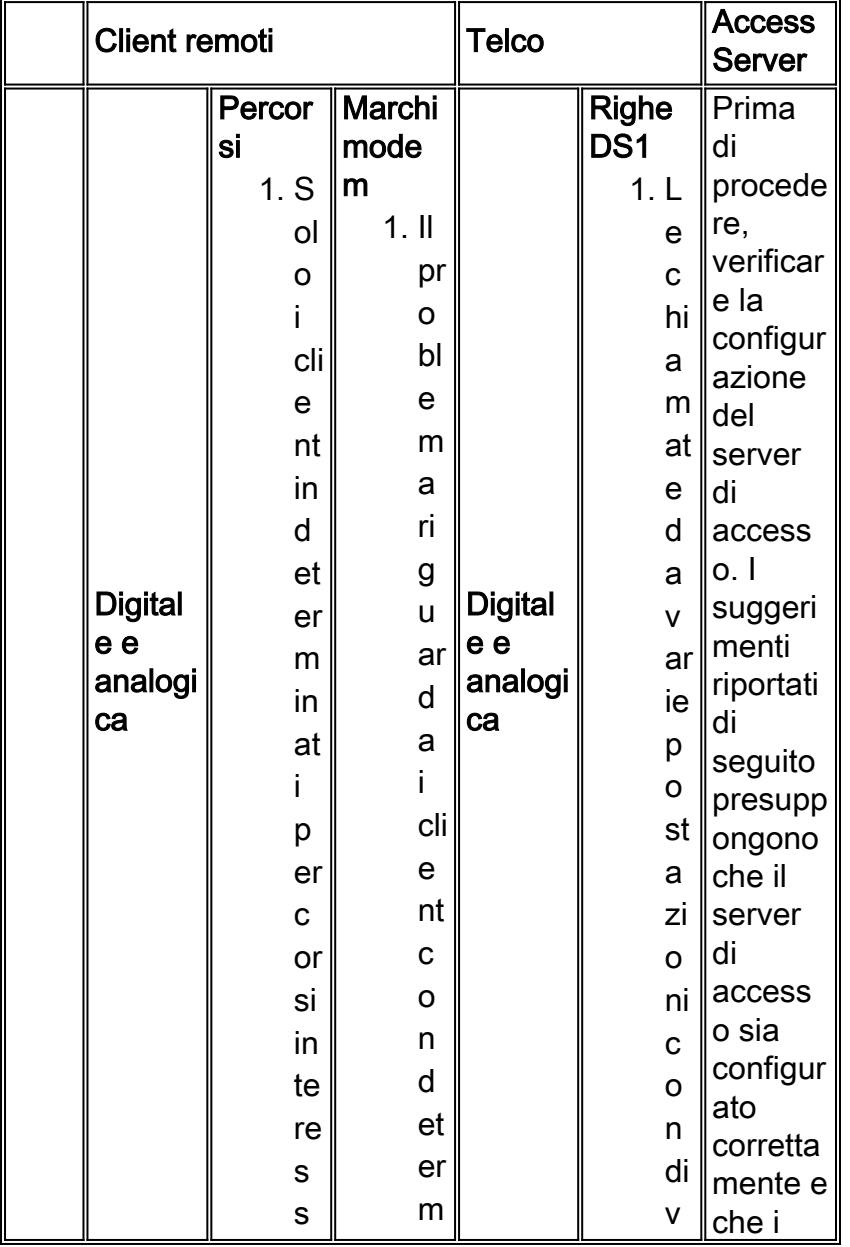

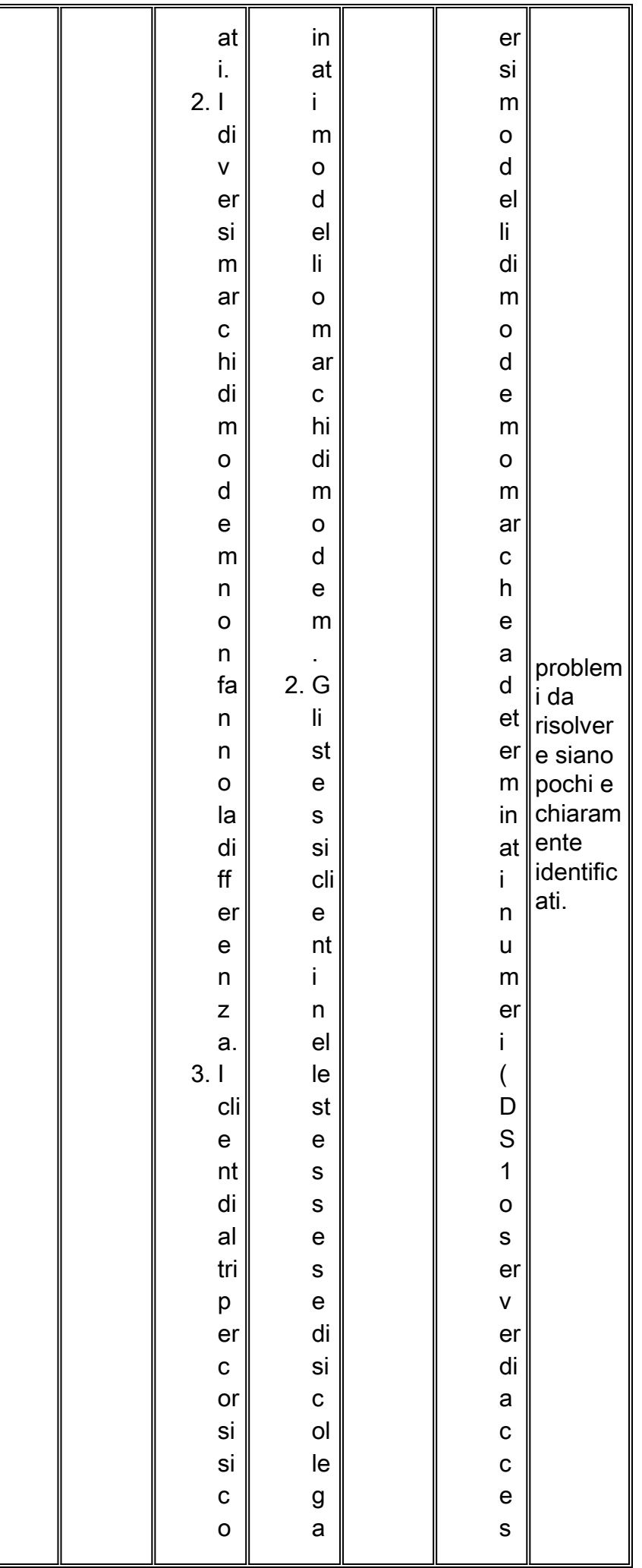

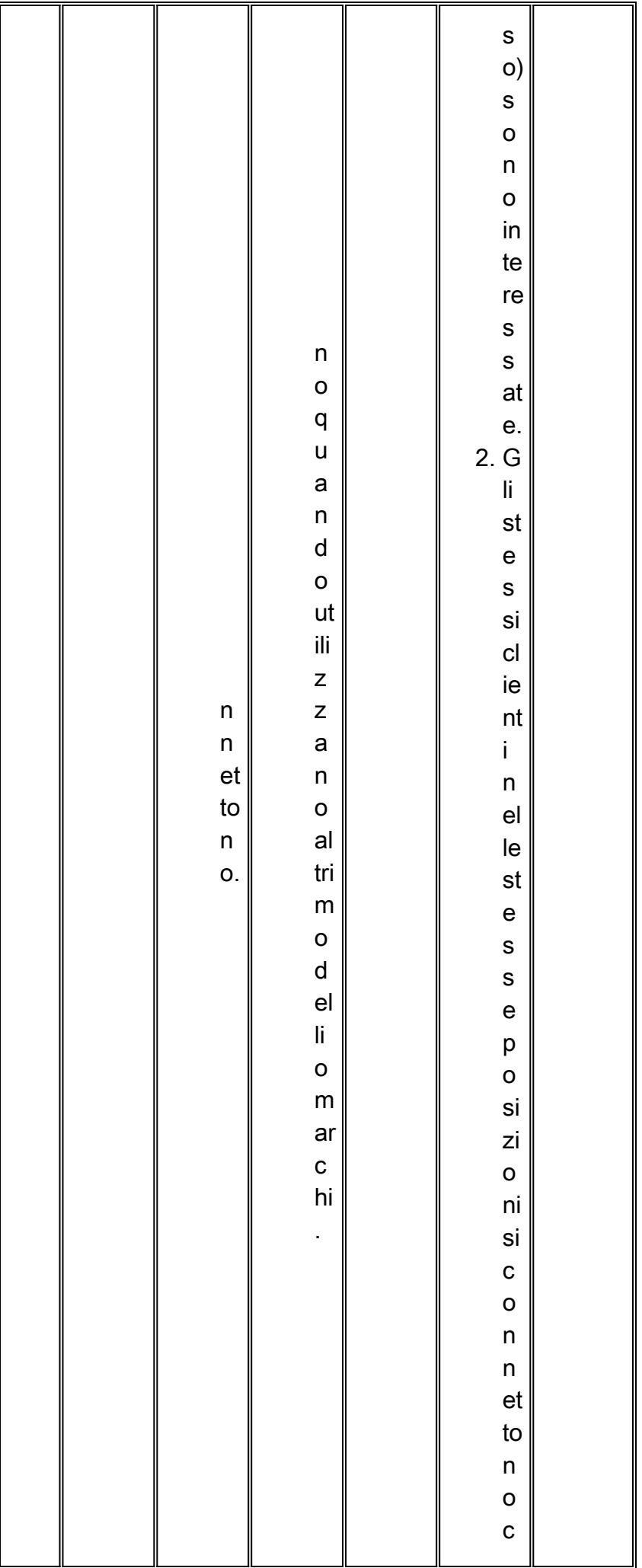

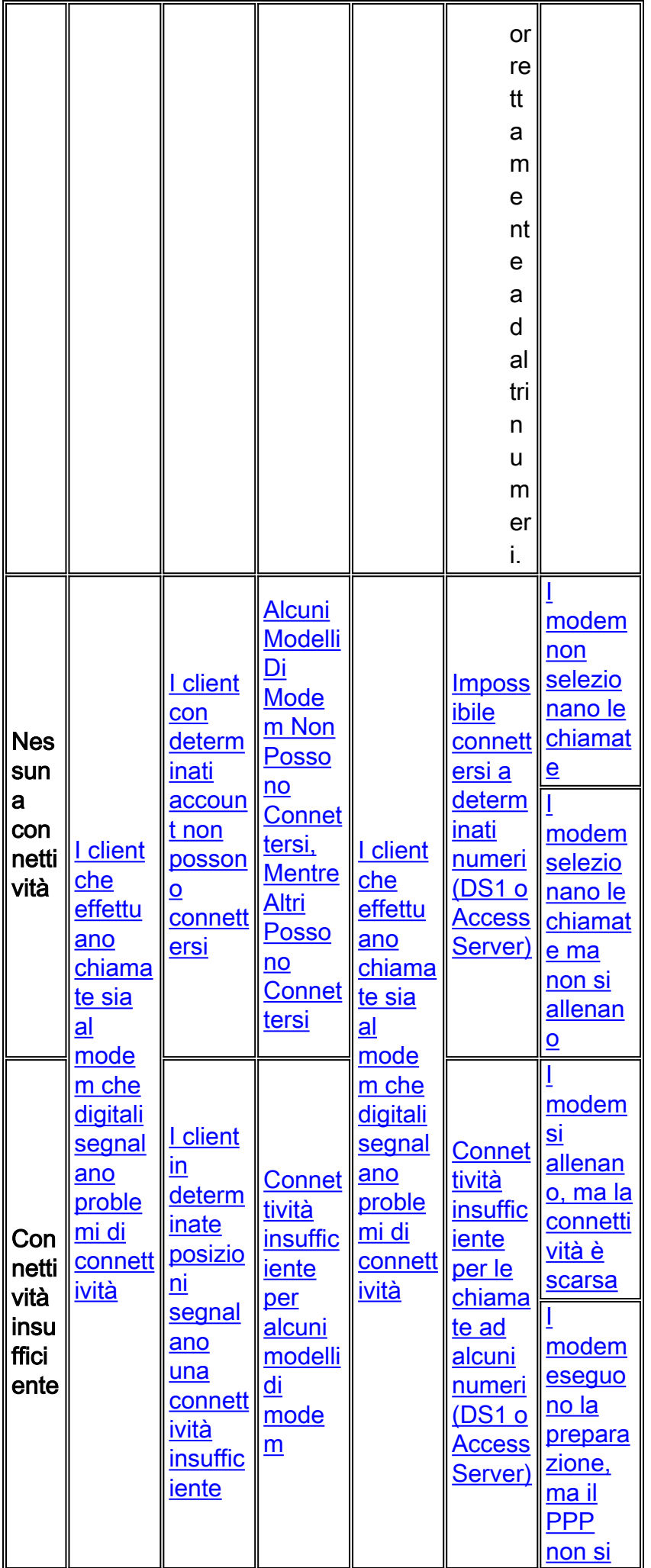

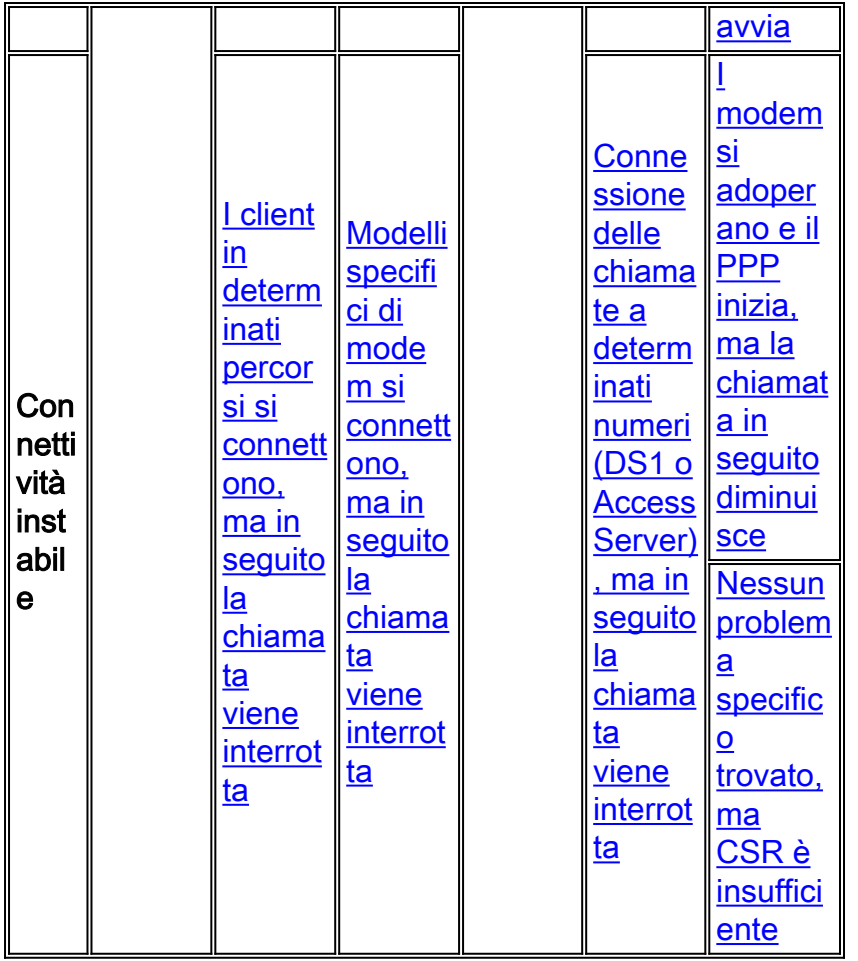

#### <span id="page-6-0"></span>I client che effettuano chiamate sia al modem che digitali segnalano problemi di **connettività**

A volte, i client che effettuano chiamate tramite modem (V.92, V.90, V.34) e digitali (ISDN, Switched 56, V.110 o V.120) segnalano problemi di connettività.

Come illustrato nell'introduzione, i protocolli modem vengono trasmessi sulla base della tecnologia digitale. Data la loro origine in comunicazioni analogiche più soggette a errori, i protocolli modem sono più robusti e adattabili agli errori di linea. Il problema potrebbe non essere molto evidente, ma c'è ancora. Innanzitutto, risolvere i problemi relativi alle chiamate digitali:

- Controllare le statistiche del controller e dell'interfaccia per assicurarsi che la linea tra il server di accesso e lo scambio Telco più vicino sia priva di errori. Per i client e i server di accesso che utilizzano apparecchiature Cisco, è possibile controllare le statistiche a livello di [controller](//www.cisco.com/en/US/docs/ios/12_1/dial/command/reference/drdshoae.html) e di [interfaccia](//www.cisco.com/en/US/docs/ios/12_1/dial/command/reference/drdshoil.html). Per i prodotti di terze parti, seguire la documentazione del fornitore o ottenere un analizzatore di protocolli. Le statistiche devono essere verificate anche sul versante Telco (nel caso in cui il problema riguardi solo i segnali inviati alla più vicina borsa Telco);
- Se i contatori sono puliti, ma la linea non termina direttamente nello scambio Telco (sono coinvolti estensori di linea intermedi o scambi), controllare l'intero percorso allo scambio Telco per gli errori;
- Dopo aver confermato che la linea è pulita, controllare la segnalazione. Per le tecniche di risoluzione dei problemi relativi ai segnali CAS (Channel Associate Signals), vedere [Risoluzione dei problemi di connessioni ISDN.](//www.cisco.com/en/US/docs/internetworking/troubleshooting/guide/tr1917.html)

Per ulteriori informazioni, vedere [Panoramica sulla qualità generale delle linee di modem e NAS.](//www.cisco.com/en/US/tech/tk801/tk36/technologies_tech_note09186a008009478d.shtml)

#### Nota: eseguire tutti questi controlli prima di tentare la risoluzione dei problemi del modem

#### <span id="page-7-0"></span>I client con determinati account non possono connettersi

I client con determinati account o che chiamano da determinate posizioni non possono connettersi. Alcuni produttori di modem tentano la connessione senza risultati soddisfacenti, mentre i client in altri luoghi non sembrano essere interessati.

Èimprobabile che questi problemi siano causati dagli stessi modem. Gli account (ID dei numeri chiamanti, nomi e password) vengono gestiti da protocolli o applicazioni che risiedono sui protocolli modem (PPP, AAA, RPMS e così via). Se è necessario rimuovere o modificare i protocolli o le applicazioni, potrebbe non essere utile risolvere i problemi relativi al modem.

Per continuare, provare a risolvere il problema:

- Protocollo PPP (Point to Point Protocol). Vedere <u>[Tecnologia di accesso remoto:](//www.cisco.com/en/US/tech/tk801/tk379/technologies_tech_note09186a0080143175.shtml) [Tecniche di](//www.cisco.com/en/US/tech/tk801/tk379/technologies_tech_note09186a0080143175.shtml)</u> [risoluzione dei problemi.](//www.cisco.com/en/US/tech/tk801/tk379/technologies_tech_note09186a0080143175.shtml)
- Autenticazione, autorizzazione e accounting (AAA).
- Server Resource Pool Manager (RPMS).

A meno che non siano coinvolte funzionalità speciali (come l'utilizzo dell'ID del numero chiamante o del numero chiamato), il problema sembra essere da qualche parte nel cloud Telco. Se si riposiziona lo stesso modem in una posizione diversa, verrà modificato solo un fattore: il percorso della chiamata. Se la modifica è sufficiente per risolvere il problema, gli endpoint sono configurati correttamente e potrebbe non essere necessario risolvere ulteriormente il problema. La linea Telco tra il server di accesso e lo scambio Telco più vicino è presumibilmente corretta, in quanto il problema riguarda solo determinati client. Per ovviare al problema, è possibile individuare le impostazioni del modem che consentono la connessione dei modem anche in caso di problemi di comunicazione. Per ulteriori informazioni, vedere [Modem di regolazione di precisione](//www.cisco.com/en/US/tech/tk801/tk36/technologies_tech_note09186a0080094eba.shtml).

Nota: questa soluzione non è una soluzione. Per trovare una soluzione, contattare la sede italiana di Telco per verificare la linea tra il client e la più vicina centrale telefonica e proseguire lungo il percorso della chiamata

#### <span id="page-7-1"></span>I client in determinate posizioni segnalano una connettività insufficiente

Occasionalmente, i client in determinate posizioni segnalano una connettività insufficiente. Ciò include basse velocità di connessione, spesso ritreni, alte percentuali di errore, e così via. Alcuni produttori di modem cercano di connettersi senza risultati soddisfacenti, mentre altri non sembrano essere interessati.

A meno che non siano coinvolte funzionalità speciali (come l'utilizzo dell'ID del numero di chiamata o il numero chiamato per RPMS), il problema sembra essere da qualche parte nel cloud Telco. Quando si utilizza lo stesso modem in una posizione diversa, cambia solo un fattore: il percorso della chiamata (all'interno del cloud Telco, i percorsi per le chiamate in entrata e in uscita potrebbero essere diversi). Se la modifica è sufficiente per risolvere il problema, gli endpoint sono configurati correttamente e potrebbe non essere necessario risolvere ulteriormente il problema. La linea Telco tra il server di accesso e lo scambio Telco più vicino è presumibilmente corretta, in quanto il problema riguarda solo posizioni specifiche. Il problema è probabilmente dovuto alla borsa Telco più vicina al client. Verificare che le chiamate in questione arrivino al server di accesso, come spiegato in [Tecnologia di accesso remoto:](//www.cisco.com/en/US/tech/tk801/tk379/technologies_tech_note09186a0080143175.shtml) [Tecniche di risoluzione dei problemi](//www.cisco.com/en/US/tech/tk801/tk379/technologies_tech_note09186a0080143175.shtml).

Se la chiamata viene effettuata e la linea Telco tra il client e lo scambio Telco più vicino sembra essere pulita (ad esempio, se il client non rileva il problema quando chiama altri numeri locali, come [San-Jose Dial-in Lab](//www.cisco.com/en/US/tech/tk801/tk36/tech_tech_notes_list.html), o [Australia Dial-in Lab\)](//www.cisco.com/en/US/tech/tk801/tk36/tech_tech_notes_list.html), potrebbe essere necessario controllare l'intero percorso della chiamata per risolvere ulteriormente il problema.

Per controllare il percorso della chiamata:

- Innanzitutto, verificare che il cablaggio interno sia una possibile fonte di problemi.Collegare due modem client al cablaggio (per fare in modo che un modem effettui una chiamata senza attendere il segnale di composizione, utilizzare ATX3D e per fare in modo che l'altro modem risponda senza attendere il segnale di chiamata, utilizzare ATA). Dopo che i modem si sono avviati verso la modalità dati, generare un po' di traffico sulla linea, quindi utilizzare la sequenza di escape (generalmente Hayes +++ o TIES +++AT) per attivare la modalità comando sui modem e verificare i parametri della linea (rapporto segnale/rumore [SNR], qualità del segnale, nuova formazione e così via).Scollegare tutte le apparecchiature collegate alla stessa linea telefonica in parallelo al modem.Collegare un cavo telefonico (preferibilmente un doppino intrecciato quadruplo o non schermato [UTP]) all'interfaccia di rete direttamente al modem.
- Verificare che il modem client esegua il firmware più recente fornito dal produttore (in linea con i protocolli supportati dal modem server). Verificare inoltre se si desidera riconfigurare il modem client in modo che possa connettersi in modo più efficiente. Vedere [Modem di](//www.cisco.com/en/US/tech/tk801/tk36/technologies_tech_note09186a0080094eba.shtml) [regolazione di precisione](//www.cisco.com/en/US/tech/tk801/tk36/technologies_tech_note09186a0080094eba.shtml) per ulteriori dettagli. Ad esempio, è possibile provare a limitare la velocità DCE del modem client. Se si tratta di un client Rockwell, provare a utilizzare AT+MS=56,1,300,42000 per provare una connessione K56Flex a 42Kbps. In alternativa, provate a +MS=11,1,300,19200 per una connessione V.34 a 19.2Kbps.
- Abilitare [la registrazione del modem sul client](http://www.808hi.com/56k/modemlog.htm) per ulteriori analisi.
- [Controllare con un modem USR le conversioni A/D multiple](http://www.808hi.com/56k/x2-adconversion.htm) .
- Se si utilizza Microsoft Windows, controllare il [codice di disconnessione](http://www.808hi.com/56k/dunserror.htm).
- Controllare la diagnostica della connessione con un <u>[modem USR AT i11](http://www.808hi.com/56k/diag3com.htm)</u> o un <u>[modem Lucent](http://www.808hi.com/56k/ltwin10.htm)</u> [AT i11](http://www.808hi.com/56k/ltwin10.htm) .
- Se si utilizza un Winmodem gestito dalla CPU, chiedere al fornitore del modem il comando AT esistente per risolvere il problema di una connessione. Alcuni fornitori di modem utilizzano il codice di diagnostica UnIModem di Microsoft (AT#UG).

L'analisi del percorso delle chiamate potrebbe richiedere un coinvolgimento più diretto della Telco. Per identificare i potenziali problemi, controllare i parametri di connessione per le chiamate specifiche con il comando show modem operating-status, come descritto in [Panoramica sulla](//www.cisco.com/en/US/tech/tk801/tk36/technologies_tech_note09186a008009478d.shtml) [qualità generale del modem e della linea NAS](//www.cisco.com/en/US/tech/tk801/tk36/technologies_tech_note09186a008009478d.shtml). Per ulteriori informazioni, vedere la presente [nota](//www.cisco.com/cgi-bin/Support/Bugtool/onebug.pl?bugid=+CSCea73074) [sulla versione](//www.cisco.com/cgi-bin/Support/Bugtool/onebug.pl?bugid=+CSCea73074). Per ovviare al problema, è possibile individuare le impostazioni del modem, che consentirebbero ai modem di connettersi anche in caso di problemi di Telco. Vedere [Modem di](//www.cisco.com/en/US/tech/tk801/tk36/technologies_tech_note09186a0080094eba.shtml) [regolazione di precisione.](//www.cisco.com/en/US/tech/tk801/tk36/technologies_tech_note09186a0080094eba.shtml)

#### <span id="page-8-0"></span>I client in determinati percorsi si connettono, ma in seguito la chiamata viene interrotta

Sebbene i client in alcune posizioni siano in grado di connettersi, la chiamata diminuisce in seguito. Alcuni produttori di modem cercano di connettersi senza risultati soddisfacenti, mentre altri non sembrano essere interessati.

A meno che non siano coinvolte funzionalità speciali (ad esempio, chiamata o chiamata ID

numero per RPMS), il problema sembra essere da qualche parte nel cloud Telco. Se si utilizza lo stesso modem in una posizione diversa, verrà modificato solo un fattore: il percorso della chiamata (ricordare anche che all'interno del cloud Telco, i percorsi per le chiamate in entrata e in uscita potrebbero essere diversi). Se la modifica è sufficiente per risolvere il problema, è probabile che il server di accesso sia configurato correttamente e che non sia necessario eseguire ulteriori operazioni di risoluzione dei problemi. Anche la linea Telco tra il server di accesso e lo scambio Telco più vicino è presumibilmente corretta, poiché il problema si verifica solo in punti specifici. Per assicurarsi che il client di connessione remota non sia la causa principale del problema, verificare che:

- Il client non avvia la disconnessione PPP. Vedere <u>[Tecnologia di accesso remoto:](//www.cisco.com/en/US/tech/tk801/tk379/technologies_tech_note09186a0080143175.shtml) [Tecniche di](//www.cisco.com/en/US/tech/tk801/tk379/technologies_tech_note09186a0080143175.shtml)</u> [risoluzione dei problemi.](//www.cisco.com/en/US/tech/tk801/tk379/technologies_tech_note09186a0080143175.shtml)
- Il client non avvia la disconnessione del modem. I motivi per cui il modem si è disconnesso sono spiegati nei seguenti documenti[:MICA](//www.cisco.com/en/US/tech/tk801/tk36/technologies_tech_note09186a0080094ebd.shtml)[Nextport](//www.cisco.com/en/US/tech/tk801/tk36/technologies_tech_note09186a0080094ebb.shtml)
- Il client non avvia la disconnessione ISDN. Per ulteriori informazioni, vedere [causa della](//www.cisco.com/en/US/docs/ios/11_3/debug/command/reference/disdn.html) [disconnessione ISDN](//www.cisco.com/en/US/docs/ios/11_3/debug/command/reference/disdn.html). (Vedere anche [nota 3](#page-30-1)).

Se dall'analisi risulta che le chiamate sono disconnesse a causa di errori di connettività di montaggio, provare a trovare impostazioni del modem che consentano ai modem di connettersi nonostante i problemi Telco. Per ulteriori informazioni, vedere [Modem di regolazione di precisione.](//www.cisco.com/en/US/tech/tk801/tk36/technologies_tech_note09186a0080094eba.shtml)

Nota: questa soluzione non è una soluzione. Per trovare una soluzione, contattare la sede italiana di Telco per verificare la linea tra il client e la più vicina centrale di Telco e proseguire lungo il percorso della chiamata.

## <span id="page-9-0"></span>Alcuni Modelli Di Modem Non Possono Connettersi, Mentre Altri Possono **Connettersi**

A volte, alcuni modelli di modem non sono in grado di connettersi, mentre altri modelli nella stessa posizione sono in grado di farlo. A volte può trattarsi di una questione di compatibilità con i fornitori. Per identificare il motivo esatto della disconnessione, controllare il registro del modem per individuare i motivi della disconnessione. (cfr. anche [nota 1](#page-29-1)):

- $\cdot$  [MICA](//www.cisco.com/en/US/tech/tk801/tk36/technologies_tech_note09186a0080094ebd.shtml)
- [Nextport](//www.cisco.com/en/US/tech/tk801/tk36/technologies_tech_note09186a0080094ebb.shtml)

Per ovviare al problema, è possibile identificare le impostazioni che consentono ai modem di evitare il problema di compatibilità. Per ulteriori informazioni, vedere [Modem di regolazione di](//www.cisco.com/en/US/tech/tk801/tk36/technologies_tech_note09186a0080094eba.shtml) [precisione.](//www.cisco.com/en/US/tech/tk801/tk36/technologies_tech_note09186a0080094eba.shtml) Se non è possibile risolvere il problema (ad esempio, disabilitando tutte le funzionalità proprietarie), contattare il fornitore del modem client per ulteriori informazioni sulla risoluzione del problema.

Assicurarsi di rimuovere il protocollo PPP. Il modem client deve comporre il numero da un programma terminale, ad esempio Windows HyperTerminal, utilizzando i comandi AT. Configurare il server di accesso in modo che non avvii automaticamente PPP per tutti gli utenti, ma consenta un accesso in modalità di esecuzione (ad esempio, tramite modalità asincrona interattiva sull'interfaccia gruppo-asincrona e selezione automatica PPP sulle linee). In questo modo il client può controllare e ottenere informazioni utili direttamente dal modem e, una volta connesso, può generare traffico in uscita per sollecitare la connessione.

Sul terminale client, iniziare a registrare la sessione (selezionare Trasferisci > Acquisisci testo in HyperTerminal).

- Raccogliere le seguenti informazioni dal modem client:ATI, ATI0, ATI1, ATI2AT&V0, AT&V1, AT&V2.Nota: alcuni comandi potrebbero restituire un errore su alcuni modem. È possibile ignorare tali errori.
- Ripristinare i valori predefiniti del modem (o le impostazioni desiderate) e assicurarsi che l'altoparlante sia sempre acceso:A&FATL2M2
- $\bullet$  Iniziare a registrare la chiamata a un file .WAV. Per eseguire questa operazione in Windows NT, selezionare Start > Programmi > Accessori > Multimedia > Registratore di suoni.Il pulsante rosso consente di avviare la registrazione, ma non di toccarla fino a quando non si inizia a comporre il numero. Nella finestra HyperTerminal, iniziare a comporre.
- ATDT <numero>Se la chiamata non si collega, o se la modulazione richiesta non viene negoziata, interrompere la registrazione quando nella finestra del terminale non appare NESSUN VETTORE. Se il problema è che la chiamata si connette come desiderato, ma che dopo qualche tempo è disconnessa, quindi continuare a registrare il file .WAV. Se si utilizza il Registratore di suoni, è necessario premere di nuovo il pulsante di registrazione rosso ogni minuto.Se la chiamata si connette, nella modulazione desiderata o in una non desiderata, raccogliere le seguenti informazioni interessanti mentre si è connessi.sul lato server, visualizzare le informazioni show modem operating-status (MICA, NextPort) o modem atmode / at@e1 (Microcom).sul lato client, passare alla modalità AT tramite +++ e ottenere ATI6, AT&V1, AT&V2. È possibile tornare in linea con ATO.
- Al termine della chiamata, salvare il file del Registratore di suoni. A tale scopo, selezionare File > Salva con nome > Modifica formato.Formato: PCMAttributi: 8.000 kHz, 8 bit, mono 7 kb/secNome file: filename.wav

Inviare le informazioni raccolte al Cisco Technical Assistance Center (TAC) per analizzarle.

#### <span id="page-10-0"></span>Connettività insufficiente per alcuni modelli di modem

Modelli specifici devono affrontare problemi di connettività in termini di bassa velocità di connessione, spesso riaddestramento, alte percentuali di errore e così via. Altri modelli nelle stesse ubicazioni hanno una buona connettività.

A volte può trattarsi di una questione di compatibilità con i fornitori. Per identificare il motivo esatto della disconnessione, controllare il registro del modem per individuare i motivi della disconnessione. (cfr. anche [nota 1\)](#page-29-1):

- [MICA](//www.cisco.com/en/US/tech/tk801/tk36/technologies_tech_note09186a0080094ebd.shtml)
- [Nextport](//www.cisco.com/en/US/tech/tk801/tk36/technologies_tech_note09186a0080094ebb.shtml)

L'analisi seguente può anche spiegare perché alcuni modem client non funzionano:

• Innanzitutto, verificare che il cablaggio interno sia una possibile fonte di problemi.Collegare due modem client al cablaggio (per fare in modo che un modem effettui una chiamata senza attendere il segnale di composizione, utilizzare ATX3D e per fare in modo che l'altro modem risponda senza attendere il segnale di chiamata, utilizzare ATA). Dopo che i modem si sono allenati e sono entrati in modalità dati, generare un po' di traffico sulla linea, quindi utilizzare la sequenza di escape (generalmente Hayes +++ o TIES ++ AT) per passare alla modalità comando e verificare i parametri della linea (SNR, qualità del segnale, riaddestramento e così via).Scollegare tutte le apparecchiature collegate alla stessa linea telefonica in parallelo al modem.Collegare un cavo telefonico (preferibilmente quad o UTP) dall'interfaccia di rete direttamente al modem.

- Verificare che il modem client esegua il firmware più recente fornito dal produttore (in linea con i protocolli supportati dal modem server). Riconfigurare inoltre il modem client in modo che possa connettersi in modo più affidabile. Per ulteriori informazioni, vedere [Modem di](//www.cisco.com/en/US/tech/tk801/tk36/technologies_tech_note09186a0080094eba.shtml) [regolazione](//www.cisco.com/en/US/tech/tk801/tk36/technologies_tech_note09186a0080094eba.shtml) fine. Ad esempio, è possibile provare a limitare la velocità DCE del modem client. Se si tratta di un client Rockwell, provare AT+MS=56,1,300,42000 per tentare una connessione K56Flex a 42Kbps. In alternativa, provate a +MS=11,1,300,19200 per una connessione V.34 a 19.2Kbps.
- Abilitare [la registrazione del modem sul client](http://www.808hi.com/56k/modemlog.htm) per ulteriori analisi.
- [Controllare con un modem USR le conversioni A/D multiple](http://www.808hi.com/56k/x2-adconversion.htm)
- Se si utilizza Microsoft Windows, controllare il [codice di disconnessione](http://www.808hi.com/56k/dunserror.htm).
- Controllare la diagnostica della connessione con un <u>[modem USR AT i11](http://www.808hi.com/56k/diag3com.htm)</u> o un <u>[modem Lucent](http://www.808hi.com/56k/ltwin10.htm)</u> [AT i11](http://www.808hi.com/56k/ltwin10.htm) .
- Se si utilizza un Winmodem gestito dalla CPU, chiedere al fornitore del modem il comando AT esistente per risolvere il problema di una connessione. Alcuni fornitori di modem utilizzano il codice di diagnostica UnIModem di Microsoft (AT#UG).

Per ovviare al problema, è possibile trovare le impostazioni in modo che i modem possano evitare il problema di compatibilità. Consultate Modem di regolazione di precisione. Se non è possibile risolvere il problema (ad esempio, disabilitando la ridisposizione dei modem interni del server di accesso), contattare il fornitore del modem client per ulteriori informazioni sulla risoluzione del problema.

## <span id="page-11-0"></span>Modelli specifici di modem si connettono, ma in seguito la chiamata viene interrotta

Alcuni modelli di modem sono in grado di connettersi, ma in seguito la chiamata viene interrotta. Altri modelli nelle stesse posizioni rimangono collegati.

A volte può trattarsi di una questione di compatibilità con i fornitori. Per identificare il motivo della disconnessione, controllare quanto segue (vedere anche [Nota 1](#page-29-1)):

- Indica se è stata richiesta la terminazione PPP. Vedere <u>[Tecnologia di accesso remoto:](//www.cisco.com/en/US/tech/tk801/tk379/technologies_tech_note09186a0080143175.shtml)</u> [Tecniche di risoluzione dei problemi](//www.cisco.com/en/US/tech/tk801/tk379/technologies_tech_note09186a0080143175.shtml).
- Indica se è stata richiesta la terminazione del modem. I motivi della disconnessione del modem sono spiegati nel registro del modem all'indirizzo: MICA[Nextport](//www.cisco.com/en/US/tech/tk801/tk36/technologies_tech_note09186a0080094ebb.shtml)
- [Causa disconnessione ISDN](//www.cisco.com/en/US/docs/ios/11_3/debug/command/reference/disdn.html). (cfr. anche [nota 3](#page-30-1)).

Se dall'analisi emerge che le chiamate sono disconnesse a causa di errori di connettività di montaggio, è possibile ottenere il firmware o le impostazioni del modem più recenti, in modo da evitare il problema di compatibilità. Per informazioni dettagliate e una matrice di compatibilità, vedere [Modem di regolazione fine.](//www.cisco.com/en/US/tech/tk801/tk36/technologies_tech_note09186a0080094eba.shtml) Se la soluzione non risolve il problema (ad esempio, limitando manualmente la velocità massima o applicando un limite massimo al modem), contattare il fornitore del modem client per ulteriori informazioni sulla risoluzione del problema.

## <span id="page-11-1"></span>Impossibile connettersi a determinati numeri (DS1 o Access Server)

Non è possibile stabilire una connessione tra le chiamate da varie postazioni con diversi modelli di modem a determinati numeri (DS1 o server di accesso). Gli stessi clienti nelle stesse sedi si collegano correttamente ad altri numeri locali (come il [San-Jose Dial-in Lab,](//www.cisco.com/en/US/tech/tk801/tk36/tech_tech_notes_list.html) o l'[Australia Dial-in](//www.cisco.com/en/US/tech/tk801/tk36/tech_tech_notes_list.html) [Lab](//www.cisco.com/en/US/tech/tk801/tk36/tech_tech_notes_list.html)).

Controllare la presenza di errori nelle statistiche a livello di [controller](//www.cisco.com/en/US/docs/ios/12_1/dial/command/reference/drdshoae.html) e [interfaccia](//www.cisco.com/en/US/docs/ios/12_1/dial/command/reference/drdshoil.html) (per ulteriori

informazioni, vedere l'introduzione). Ad esempio, se il server di accesso termina più di una linea Telco, assicurarsi che tutte le linee siano sincronizzate (generalmente significa che le linee devono essere prese dallo stesso provider), come spiegato in [Sincronizzazione orologio.](//www.cisco.com/en/US/tech/tk713/tk628/technologies_tech_note09186a008014f8a6.shtml) Il controllo deve essere eseguito sia sul server di accesso che sul lato Telco (se il problema influisce sui segnali provenienti dal server di accesso al più vicino scambio Telco, il server di accesso potrebbe non segnalare errori). Prima di procedere con la risoluzione dei problemi del modem, assicurarsi che non vi siano praticamente errori sul layer T1/E1.

Verificare quindi che le chiamate raggiungano il server di accesso, come illustrato in [Tecnologia di](//www.cisco.com/en/US/tech/tk801/tk379/technologies_tech_note09186a0080143175.shtml) [accesso remoto:](//www.cisco.com/en/US/tech/tk801/tk379/technologies_tech_note09186a0080143175.shtml) [Tecniche di risoluzione dei problemi.](//www.cisco.com/en/US/tech/tk801/tk379/technologies_tech_note09186a0080143175.shtml) Se le chiamate arrivano, controllare il comando show controller <e1|t1>call-counters. Per alcuni problemi relativi alle telecomunicazioni, alcuni canali DS0 in genere segnalano tempi di connessione molto bassi e un numero molto elevato di chiamate.

Per l'ultimo test, la Telco deve consentire al server di accesso di essere chiamato tramite la borsa Telco. Verificare inoltre che non vi siano conversioni da analogico a digitale estranee nel percorso tra il server di accesso e lo switch. In questo modo si produce un'eco di tipo near-end che i modem digitali potrebbero non essere in grado di gestire e si impedisce il funzionamento delle connessioni modem PCM. Quando si esegue il provisioning di un collegamento T1 o E1 per Telco, verificare che esista un percorso puramente digitale tra il server di accesso e lo switch Telco. Questo è il caso di un collegamento diretto T1 o E1 allo switch. Se, ad esempio, i canali vengono instradati attraverso una banca di canali e quindi convertiti da digitali ad analogici e viceversa, l'integrità digitale dei canali viene persa. Ciò significa che:

- Non è possibile utilizzare la modulazione del modem Pulse Code Modulation (PCM) (V.90, K56Flex o X2). È possibile utilizzare solo V.34 e versioni successive e anche le prestazioni V.34 potrebbero risultare ridotte.
- Non è possibile fornire servizi digitali quali dati switched 56 o ISDN.
- I modem digitali, ad esempio MICA, non funzioneranno correttamente a causa dell'elevato livello di eco near-end.

I sintomi tipici della MICA con una conversione A-D di estremità vicina sono:

- Nessun vettore PCM (K56Flex o V.90).
- Vettore V.34 Mediocre (19.2 26.4) per chiamate locali.
- Le chiamate interurbane non possono essere addestrate in V.34, V.32bis o V.32. Tuttavia, se il modem client è limitato a 2400bps V.22bis, può essere addestrato correttamente.Nota: la versione V.22bis non richiede l'annullamento dell'eco.

Se la Telco non è in grado di fornire un percorso puramente digitale al server di accesso, non è consigliabile utilizzare MICA (o altri modem digitali) ed è preferibile utilizzare modem analogici V.34, ad esempio Sara (modem analogici integrati Microcom nei router Cisco 2600 o 3600).

Per stabilire se il percorso dello switch è adatto per i modem digitali, attenersi alla seguente procedura:

- 1. Assicurarsi che la linea DS1 sia predisposta per consentire la connessione remota.
- 2. Abilitare debug modem e debug modem csm o debug csm modem per identificare il modem che risponde alla chiamata.
- 3. [Stabilire una connessione telnet inversa](//www.cisco.com/en/US/docs/ios/12_0/dial/configuration/guide/dcrtelnt.html) a un modem ed effettuare la chiamata.
- 4. Una volta convogliati i modem, generare del traffico (ad esempio, **terminal length 0** e **show** tech-support), quindi selezionare show modem operating-status su entrambe le estremità.

I sintomi più tipici che indicano problemi con la linea al più vicino scambio Telco sono:

- ritrasmissioni periodiche a correzione di errore (EC).
- Aumento continuo del contatore di ritreni totali.
- Valore di qualità del segnale (SQ) inferiore a tre.
- Rapporto S/N inferiore a 30 dB.
- Livello di ricezione molto al di sotto del livello di trasmissione.
- Offset di frequenza diverso da zero, frequenza di jitter di fase, livello di jitter di fase o rollio di fase.
- Livello di eco a distanza inferiore a -40 dB.
- Spazi nella parte centrale della forma della linea o notevoli sbalzi in corrispondenza del bordo o dei bordi.

L'eco near-end (nota anche come altoparlante o eco locale) è una parte del segnale dell'iniziatore che viene riflessa all'originatore, dall'ufficio centrale locale (CO), sul loop locale dell'originatore. L'eco near-end è visibile normalmente solo dai modem su linee analogiche perché è causata da una mancata corrispondenza dell'impedenza sull'ibrido, ossia il trasformatore che unisce il loop locale analogico a due fili alla rete di trasmissione Telco a quattro fili.

L'eco a distanza è la parte del segnale analogico trasmesso che ha rimbalzato sul front-end analogico del modem remoto.

Nel seguente diagramma:

● FEC - Echo estremo

 $\bullet$  NEC - Eco near-end

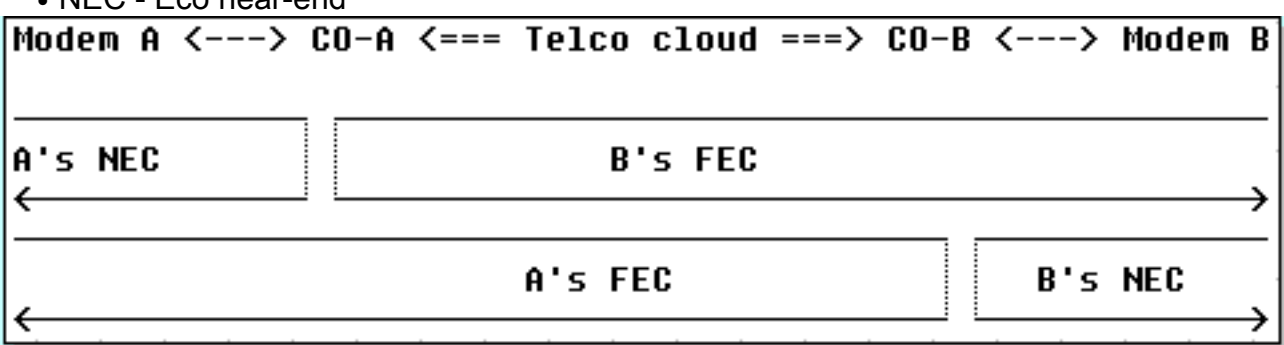

Le modulazioni moderne (V.32 e superiori) utilizzano tecniche di eliminazione dell'eco per consentire ai segnali trasmessi e ricevuti simultaneamente di occupare la stessa banda di frequenza. Questi dispositivi dispongono di un processore di segnale digitale (DSP, Digital Signal Processor) per tenere traccia del segnale trasmesso e quindi sottrarre tale segnale dal segnale ricevuto. I moderni modem client (lato linea analogica) contengono sia le funzioni di eliminazione dell'eco di tipo near-end che remote. I modem MICA contengono solo annullatori dell'eco di estremità remota, non vicini, in quanto non si aspettano di essere connessi a un loop locale analogico. Con una connessione locale digitale, non dovrebbe esistere un'eco "near-end".

Di seguito sono riportati alcuni esempi di output show modem operating-status da un buon T1 (digitale allo switch) e un cattivo (conversione A-D) T1. Oltre alla differenza nell'eco più lontano, notare anche la differenza SNR (41 dB contro 35 dB) che risulta in una portante perfetta di 33600 rispetto a una mediocre di 28800.

#### Buona connessione

```
 Parameter #0 Disconnect Reason Info: (0x0)
       Type (=0 ): <unknown>
      Class (=0 ): Other
     Reason (=0 ): no disconnect has yet occurred
 Parameter #1 Connect Protocol: LAP-M
  Parameter #2 Compression: V.42bis both
 Parameter #3 EC Retransmission Count: 0
 Parameter #4 Self Test Error Count: 0
 Parameter #5 Call Timer: 44 secs
 Parameter #6 Total Retrains: 0
Parameter #7 Sq Value: 4
 Parameter #8 Connected Standard: V.34+
 Parameter #9 TX,RX Bit Rate: 33600, 33600
 Parameter #11 TX,RX Symbol Rate: 3429, 3429
 Parameter #13 TX,RX Carrier Frequency: 1959, 1959
 Parameter #15 TX,RX Trellis Coding: 16, 16
 Parameter #16 TX,RX Preemphasis Index: 0, 0
 Parameter #17 TX,RX Constellation Shaping: Off, Off
 Parameter #18 TX,RX Nonlinear Encoding: Off, Off
 Parameter #19 TX,RX Precoding: Off, Off
 Parameter #20 TX,RX Xmit Level Reduction: 0, 0 dBm
 Parameter #21 Signal Noise Ratio: 41 dB
Parameter #22 Receive Level: -12 dBm
 Parameter #23 Frequency Offset: 0 Hz
 Parameter #24 Phase Jitter Frequency: 0 Hz
 Parameter #25 Phase Jitter Level: 0 degrees
Parameter #26 Far End Echo Level: -73 dBm
 Parameter #27 Phase Roll: 22 degrees
 Parameter #28 Round Trip Delay: 3 msecs
 Parameter #30 Characters transmitted, received: 83, 3194
 Parameter #32 Characters received BAD: 0
 Parameter #33 PPP/SLIP packets transmitted, received: 0, 0
 Parameter #35 PPP/SLIP packets received (BAD/ABORTED): 0
 Parameter #36 EC packets transmitted, received OK: 81, 105
 Parameter #38 EC packets (Received BAD/ABORTED): 0
 Parameter #39 Robbed Bit Signalling (RBS) pattern: 0
 Parameter #40 Digital Pad: None, Digital Pad Compensation: None
 Line Shape:
 .........*
 ........*
 .........*
 .........*
 .........*
 .........*
 .........*
 .........*
 .........*
 .........*
 .........*
 .........*
 .........*
 .........*
 .........*
 .........*
 .........*
 .........*
 .........*
 .........*
 .........*
 .........*
 .........*
 .........*
```
 $\overline{\phantom{a}}$ 

```
 term-server-1#show modem operation 1/38
 Modem(1/38) Operational-Status:
 Parameter #0 Disconnect Reason Info: (0x0)
       Type (=0 ): <unknown>
      Class (=0 ): Other
     Reason (=0 ): no disconnect has yet occurred
 Parameter #1 Connect Protocol: LAP-M
 Parameter #2 Compression: V.42bis both
 Parameter #3 EC Retransmission Count: 2
 Parameter #4 Self Test Error Count: 0
 Parameter #5 Call Timer: 96 secs
 Parameter #6 Total Retrains: 1
Parameter #7 Sq Value: 3
 Parameter #8 Connected Standard: V.34+
 Parameter #9 TX,RX Bit Rate: 28800, 28800
 Parameter #11 TX,RX Symbol Rate: 3429, 3429
 Parameter #13 TX,RX Carrier Frequency: 1959, 1959
 Parameter #15 TX,RX Trellis Coding: 16, 16
 Parameter #16 TX,RX Preemphasis Index: 0, 6
 Parameter #17 TX,RX Constellation Shaping: Off, Off
 Parameter #18 TX,RX Nonlinear Encoding: Off, Off
 Parameter #19 TX,RX Precoding: Off, Off
 Parameter #20 TX,RX Xmit Level Reduction: 0, 0 dBm
 Parameter #21 Signal Noise Ratio: 35 dB
Parameter #22 Receive Level: -13 dBm
 Parameter #23 Frequency Offset: 0 Hz
 Parameter #24 Phase Jitter Frequency: 0 Hz
 Parameter #25 Phase Jitter Level: 0 degrees
Parameter #26 Far End Echo Level: -36 dBm
 Parameter #27 Phase Roll: 0 degrees
 Parameter #28 Round Trip Delay: 6 msecs
 Parameter #30 Characters transmitted, received: 8636, 116
 Parameter #32 Characters received BAD: 0
 Parameter #33 PPP/SLIP packets transmitted, received: 0, 0
 Parameter #35 PPP/SLIP packets received (BAD/ABORTED): 0
 Parameter #36 EC packets transmitted, received OK: 124, 63
 Parameter #38 EC packets (Received BAD/ABORTED): 4
 Parameter #39 Robbed Bit Signalling (RBS) pattern: 0
 Parameter #40 Digital Pad: None, Digital Pad Compensation: None
 Line Shape:
 .........*
 ......*
 .........*
 .........*
 .........*
 .........*
 .........*
 .........*
 .........*
 .........*
 .........*
 .........*
 .........*
 .........*
 .........*
 .........*
 .........*
 .........*
 .........*
```

```
 .........*
     .........*
     .........*
     .......*
     ........*
\overline{\phantom{a}}
```
Per ulteriori informazioni, vedere [Panoramica sulla qualità generale delle linee di modem e NAS](//www.cisco.com/en/US/tech/tk801/tk36/technologies_tech_note09186a008009478d.shtml) e questa [nota sulla release](//www.cisco.com/cgi-bin/Support/Bugtool/onebug.pl?bugid=+CSCea73074).

Se i test non indicano problemi con la linea, procedere con la Telco lungo i percorsi delle chiamate.

## <span id="page-16-0"></span>Connettività insufficiente per le chiamate ad alcuni numeri (DS1 o Access Server)

Le chiamate da varie postazioni con diversi modelli di modem a determinati numeri (DS1 o server di accesso) hanno una connettività scarsa in termini di bassa velocità di connessione, spesso ripartizioni, alte percentuali di errore e così via. Gli stessi client nelle stesse località hanno una buona connettività quando chiamano altri numeri locali (come il [San-Jose Dial-in Lab](//www.cisco.com/en/US/tech/tk801/tk36/tech_tech_notes_list.html), o l'[Australia](//www.cisco.com/en/US/tech/tk801/tk36/tech_tech_notes_list.html) [Dial-in Lab](//www.cisco.com/en/US/tech/tk801/tk36/tech_tech_notes_list.html)).

Controllare la presenza di errori nelle statistiche a livello di [controller](//www.cisco.com/en/US/docs/ios/12_1/dial/command/reference/drdshoae.html) e [interfaccia](//www.cisco.com/en/US/docs/ios/12_1/dial/command/reference/drdshoil.html) (per ulteriori informazioni, vedere l'introduzione). Ad esempio, se il server di accesso termina più di una linea Telco, assicurarsi che tutte le linee siano sincronizzate (generalmente significa che le linee devono essere prese dallo stesso provider), come spiegato in [Sincronizzazione orologio.](//www.cisco.com/en/US/tech/tk713/tk628/technologies_tech_note09186a008014f8a6.shtml) Il controllo deve essere eseguito sia sul server di accesso che sul lato Telco (se il problema influisce sui segnali provenienti dal server di accesso al più vicino scambio Telco, il server di accesso potrebbe non segnalare errori).

Se è stato verificato che il livello T1 o E1 funziona correttamente, ma il comportamento del livello modem non è soddisfacente, verificare quanto segue:

- Raccogliere statistiche rappresentative (vedere anche <u>[nota 1](#page-29-1)</u>) su quale lato avvia le disconnessioni e qual è il motivo. Per i motivi di disconnessione dal lato server di accesso, vedere:[MICA](//www.cisco.com/en/US/tech/tk801/tk36/technologies_tech_note09186a0080094ebd.shtml)[Nextport](//www.cisco.com/en/US/tech/tk801/tk36/technologies_tech_note09186a0080094ebb.shtml)Verificare se i [modem per la regolazione di precisione](//www.cisco.com/en/US/tech/tk801/tk36/technologies_tech_note09186a0080094eba.shtml) influiscono sui tempi di connessione o sui motivi di disconnessione.
- Verificare che il codice del modem utilizzato sia valido (vedere [Modem di regolazione fine\)](//www.cisco.com/en/US/tech/tk801/tk36/technologies_tech_note09186a0080094eba.shtml)
- Assicurarsi di regolare i percorsi DS0 attraverso Telco per prestazioni ottimali. Si noti che le sottoottimalità possono essere trovate in qualsiasi punto del percorso DS0/3.1KHz:All'interno del cablaggio del modem del client (ad esempio, le estensioni).Il loop locale del client (loop lungo, bobine di carico, tap a ponte).Configurazione dello switch troppo ampia o insufficiente con padding digitale o analogicoProblematici trunk all'interno del Telco (vecchi collegamenti a microonde, vecchi trunk analogici E&M a quattro fili).

Per scollegare (la maggior parte) della rete di trasmissione della rete Telco locale e degli loop locali, è consigliabile utilizzare il proprio client noto (modem e loop allo switch Telco più vicino) per collegarsi al server di accesso di destinazione. Se si ottiene una connessione della qualità desiderata, ciò dimostra che il server di accesso, i relativi modem e la linea DS1 sono integri.

Per stabilire se il percorso dello switch è adatto per i modem digitali, attenersi alla seguente procedura:

- 1. Assicurarsi che la linea DS1 sia predisposta per consentire la connessione remota.
- 2. Abilitare debug modem e debug modem csm o debug csm modem per identificare il modem

che risponde alla chiamata.

- 3. [Stabilire una connessione telnet inversa](//www.cisco.com/en/US/docs/ios/12_0/dial/configuration/guide/dcrtelnt.html) a un modem ed effettuare la chiamata.
- 4. Una volta convogliati i modem, generare del traffico (ad esempio, **terminal length 0** e **show** tech-support), quindi selezionare show modem operating-status su entrambe le estremità.

I sintomi più tipici che indicano problemi con la linea al più vicino scambio Telco sono:

- ritrasmissioni periodiche a correzione di errore (EC).
- Aumento continuo del contatore di ritreni totali.
- Valore di qualità del segnale (SQ) inferiore a tre.
- Rapporto S/N inferiore a 30 dB.
- Livello di ricezione molto al di sotto del livello di trasmissione.
- Offset di frequenza diverso da zero, frequenza di jitter di fase, livello di jitter di fase o rollio di fase.
- Livello di eco a distanza inferiore a -40 dB.
- Spazi nella parte centrale della forma della linea o notevoli sbalzi in corrispondenza del bordo o dei bordi.

L'eco di tipo near-end (noto anche come altoparlante o eco locale) è una parte del segnale di un iniziatore che viene riflessa dal CO locale al mittente sul loop locale del creatore. L'eco near-end è visibile normalmente solo dai modem su linee analogiche perché è causata da una mancata corrispondenza dell'impedenza sull'ibrido, ossia il trasformatore che unisce il loop locale analogico a due fili alla rete di trasmissione Telco a quattro fili.

L'eco a distanza è la parte del segnale analogico trasmesso che ha rimbalzato sul front-end analogico del modem remoto.

Nel seguente diagramma:

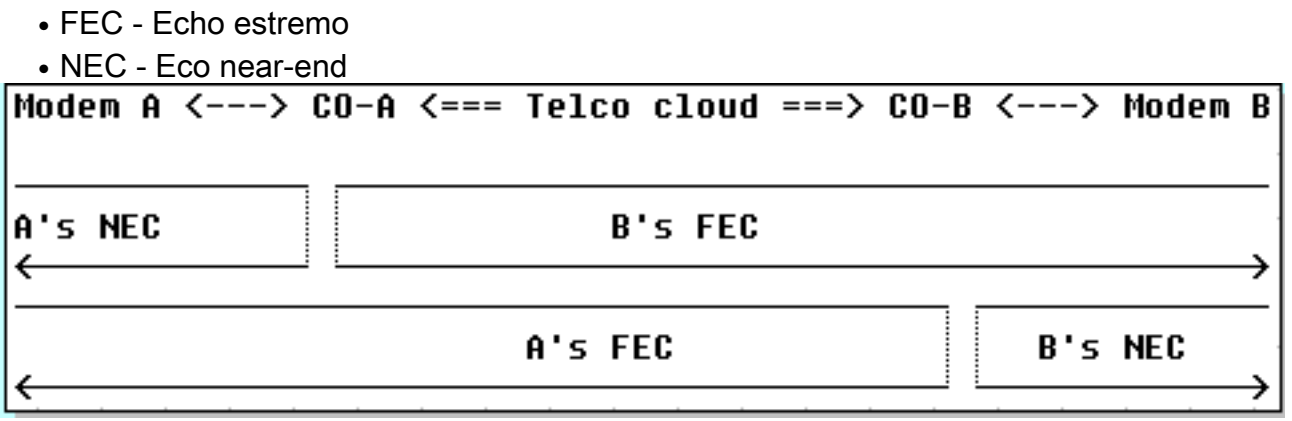

Le modulazioni moderne (V.32 e superiori) utilizzano tecniche di eliminazione dell'eco per consentire ai segnali trasmessi e ricevuti simultaneamente di occupare la stessa banda di frequenza. In questo modo il DSP tiene traccia del segnale trasmesso e lo sottrae dal segnale ricevuto. I moderni modem client (lato linea analogica) contengono sia le funzioni di eliminazione dell'eco di tipo near-end che remote. I modem MICA contengono solo annullatori dell'eco di estremità remota, non vicini, in quanto non si aspettano di essere connessi a un loop locale analogico. Con una connessione locale digitale, non dovrebbe esserci (virtualmente) eco "nearend".

Di seguito sono riportati alcuni esempi di visualizzazione dello stato operativo del modem da un buon T1 (da digitale a switch) e da un cattivo T1 (convertito da A-D). Oltre alla differenza nell'eco più lontano, notare anche la differenza SNR (41 dB contro 35 dB) che risulta in una portante

#### Buona connessione

```
 isdn2-9>show modem operation 1/55
 Modem(1/55) Operational-Status:
 Parameter #0 Disconnect Reason Info: (0x0)
       Type (=0 ): <unknown>
      Class (=0 ): Other
     Reason (=0 ): no disconnect has yet occurred
 Parameter #1 Connect Protocol: LAP-M
 Parameter #2 Compression: V.42bis both
Parameter #3 EC Retransmission Count:
 Parameter #4 Self Test Error Count: 0
 Parameter #5 Call Timer: 44 secs
 Parameter #6 Total Retrains: 0
 Parameter #7 Sq Value: 4
 Parameter #8 Connected Standard: V.34+
 Parameter #9 TX,RX Bit Rate: 33600, 33600
 Parameter #11 TX,RX Symbol Rate: 3429, 3429
 Parameter #13 TX,RX Carrier Frequency: 1959, 1959
 Parameter #15 TX,RX Trellis Coding: 16, 16
 Parameter #16 TX,RX Preemphasis Index: 0, 0
 Parameter #17 TX,RX Constellation Shaping: Off, Off
 Parameter #18 TX,RX Nonlinear Encoding: Off, Off
 Parameter #19 TX,RX Precoding: Off, Off
 Parameter #20 TX,RX Xmit Level Reduction: 0, 0 dBm
 Parameter #21 Signal Noise Ratio: 41 dB
Parameter #22 Receive Level: -12 dBm
 Parameter #23 Frequency Offset: 0 Hz
 Parameter #24 Phase Jitter Frequency: 0 Hz
 Parameter #25 Phase Jitter Level: 0 degrees
Parameter #26 Far End Echo Level: -73 dBm
 Parameter #27 Phase Roll: 22 degrees
 Parameter #28 Round Trip Delay: 3 msecs
 Parameter #30 Characters transmitted, received: 83, 3194
 Parameter #32 Characters received BAD: 0
 Parameter #33 PPP/SLIP packets transmitted, received: 0, 0
 Parameter #35 PPP/SLIP packets received (BAD/ABORTED): 0
 Parameter #36 EC packets transmitted, received OK: 81, 105
 Parameter #38 EC packets (Received BAD/ABORTED): 0
 Parameter #39 Robbed Bit Signalling (RBS) pattern: 0
 Parameter #40 Digital Pad: None, Digital Pad Compensation: None
 Line Shape:
 .........*
 ........*
 .........*
 .........*
 .........*
 .........*
 .........*
 .........*
 .........*
 .........*
 .........*
 .........*
 .........*
 .........*
 .........*
 .........*
 .........*
```
 .........\* .........\* .........\* .........\* .........\* .........\* .........\*  $\overline{\phantom{a}}$ 

#### T1 (CAS) errato - connessione banca canale allo switch - eco remota pari a -36 dBm

```
 term-server-1#show modem operation 1/38
 Modem(1/38) Operational-Status:
 Parameter #0 Disconnect Reason Info: (0x0)
       Type (=0 ): <unknown>
      Class (=0 ): Other
     Reason (=0 ): no disconnect has yet occurred
 Parameter #1 Connect Protocol: LAP-M
 Parameter #2 Compression: V.42bis both
 Parameter #3 EC Retransmission Count: 2
 Parameter #4 Self Test Error Count: 0
 Parameter #5 Call Timer: 96 secs
 Parameter #6 Total Retrains: 1
 Parameter #7 Sq Value: 3
 Parameter #8 Connected Standard: V.34+
 Parameter #9 TX,RX Bit Rate: 28800, 28800
 Parameter #11 TX,RX Symbol Rate: 3429, 3429
 Parameter #13 TX,RX Carrier Frequency: 1959, 1959
 Parameter #15 TX,RX Trellis Coding: 16, 16
 Parameter #16 TX,RX Preemphasis Index: 0, 6
 Parameter #17 TX,RX Constellation Shaping: Off, Off
 Parameter #18 TX,RX Nonlinear Encoding: Off, Off
 Parameter #19 TX,RX Precoding: Off, Off
 Parameter #20 TX,RX Xmit Level Reduction: 0, 0 dBm
 Parameter #21 Signal Noise Ratio: 35 dB
Parameter #22 Receive Level: -13 dBm
 Parameter #23 Frequency Offset: 0 Hz
 Parameter #24 Phase Jitter Frequency: 0 Hz
 Parameter #25 Phase Jitter Level: 0 degrees
Parameter #26 Far End Echo Level: -36 dBm
 Parameter #27 Phase Roll: 0 degrees
 Parameter #28 Round Trip Delay: 6 msecs
 Parameter #30 Characters transmitted, received: 8636, 116
 Parameter #32 Characters received BAD: 0
 Parameter #33 PPP/SLIP packets transmitted, received: 0, 0
 Parameter #35 PPP/SLIP packets received (BAD/ABORTED): 0
 Parameter #36 EC packets transmitted, received OK: 124, 63
 Parameter #38 EC packets (Received BAD/ABORTED): 4
 Parameter #39 Robbed Bit Signalling (RBS) pattern: 0
 Parameter #40 Digital Pad: None, Digital Pad Compensation: None
 Line Shape:
 .........*
 ......*
 .........*
 .........*
 .........*
 .........*
 .........*
 .........*
 .........*
 .........*
 .........*
```

```
 .........*
    .........*
     .........*
    .........*
     .........*
     .........*
     .........*
     .........*
     .........*
     .........*
     .........*
     .......*
     ........*
\overline{\phantom{a}}
```
Per ulteriori informazioni, vedere [Panoramica sulla qualità generale delle linee di modem e NAS](//www.cisco.com/en/US/tech/tk801/tk36/technologies_tech_note09186a008009478d.shtml) e questa [nota sulla release](//www.cisco.com/cgi-bin/Support/Bugtool/onebug.pl?bugid=+CSCea73074).

Se i loop verso gli switch Telco più vicini (sia dal lato client che dal lato server di accesso) sembrano essere puliti e le sottoottimizzazioni si trovano in un punto qualsiasi del percorso Telco, di seguito sono elencate alcune operazioni che è possibile eseguire:

- Effettua una chiamata non CE in V.22bis a 2400 bps. Se il circuito è in buono stato, non devono essere rilevati errori. Se si lascia inattiva la connessione e si osservano errori ricorrenti (in particolare con il codice 0x7B, '{' in ASCII), viene indicata la presenza di slittamenti dell'orologio (controllati), ad esempio all'interno delle estensioni T della Telco, raramente rilevate
- Se i livelli di potenza di trasmissione o ricezione rilevati sui nostri client sono troppo alti o troppo bassi, regolare i livelli di trasmissione e aggiungere o rimuovere l'imbottitura di linea o trunk.

Se si rileva un vettore V.34 integro, ma si ricevono connessioni PCM (Pulse Code Modulation) deboli o assenti (dove il codice PCM sui client è noto per essere compatibile con i modem del server):

- Verificare che i percorsi dei circuiti ai modem client possano supportare una connessione PCM. In altri fili, assicurarsi che non dispongano di una conversione analogica-digitale extra.
- Esaminate la spaziatura interna digitale nel percorso.

Procedere con Telco per ulteriori informazioni sui percorsi delle chiamate.

#### <span id="page-20-0"></span>Connessione delle chiamate a determinati numeri (DS1 o Access Server), ma in seguito la chiamata viene interrotta

Le chiamate da varie postazioni con diversi modelli di modem a determinati numeri (DS1 o server di accesso) si connettono correttamente, ma in seguito la chiamata si interrompe. Gli stessi client nelle stesse località hanno una buona connettività quando chiamano altri numeri locali (come il [San-Jose Dial-in Lab](//www.cisco.com/en/US/tech/tk801/tk36/tech_tech_notes_list.html), o l'[Australia Dial-in Lab](//www.cisco.com/en/US/tech/tk801/tk36/tech_tech_notes_list.html)).

Innanzitutto, controllare le statistiche a livello di [controller](//www.cisco.com/en/US/docs/ios/12_1/dial/command/reference/drdshoae.html) e [interfaccia](//www.cisco.com/en/US/docs/ios/12_1/dial/command/reference/drdshoil.html) per individuare eventuali errori (per ulteriori informazioni, vedere l'introduzione). Ad esempio, se il server di accesso termina più di una linea Telco, assicurarsi che tutte le linee siano sincronizzate (generalmente significa che le linee devono essere prese dallo stesso provider), come spiegato in [Sincronizzazione](//www.cisco.com/en/US/tech/tk713/tk628/technologies_tech_note09186a008014f8a6.shtml) [orologio.](//www.cisco.com/en/US/tech/tk713/tk628/technologies_tech_note09186a008014f8a6.shtml) Il controllo deve essere eseguito sia sul server di accesso che sul lato Telco (se il problema influisce sui segnali provenienti dal server di accesso al più vicino scambio Telco, il server di accesso potrebbe non segnalare errori).

Verificare quindi che le chiamate raggiungano il server di accesso, come illustrato in [Tecnologia di](//www.cisco.com/en/US/tech/tk801/tk379/technologies_tech_note09186a0080143175.shtml) [accesso remoto:](//www.cisco.com/en/US/tech/tk801/tk379/technologies_tech_note09186a0080143175.shtml) [Tecniche di risoluzione dei problemi.](//www.cisco.com/en/US/tech/tk801/tk379/technologies_tech_note09186a0080143175.shtml) Controllare quindi i contatori di chiamata show controller <e1|t1>. Per alcuni problemi relativi alle telecomunicazioni, alcuni canali DS0 in genere segnalano tempi di connessione molto bassi e un numero molto elevato di chiamate. Raccogliere statistiche rappresentative (vedere anche [Nota 1\)](#page-29-1) su quale lato avvia le disconnessioni e il motivo è:

- Indica se è stata richiesta la terminazione PPP. Vedere <u>[Tecnologia di accesso remoto:](//www.cisco.com/en/US/tech/tk801/tk379/technologies_tech_note09186a0080143175.shtml)</u> [Tecniche di risoluzione dei problemi](//www.cisco.com/en/US/tech/tk801/tk379/technologies_tech_note09186a0080143175.shtml).
- $\bullet$  Indica se è stata richiesta la terminazione del modem. I motivi della disconnessione del modem sono spiegati nel registro del modem all'indirizzo[:MICA](//www.cisco.com/en/US/tech/tk801/tk36/technologies_tech_note09186a0080094ebd.shtml)[Nextport](//www.cisco.com/en/US/tech/tk801/tk36/technologies_tech_note09186a0080094ebb.shtml)
- [Causa disconnessione ISDN](//www.cisco.com/en/US/docs/ios/11_3/debug/command/reference/disdn.html). (cfr. anche [nota 3](#page-30-1)).

Se le chiamate si disconnettono a causa di errori di connettività di montaggio, verificare se i [modem di regolazione fine](//www.cisco.com/en/US/tech/tk801/tk36/technologies_tech_note09186a0080094eba.shtml) influiscono sui tempi di connessione e/o sui motivi di disconnessione.

- Verificare che il codice del modem utilizzato sia valido (vedere [Modem di regolazione fine\)](//www.cisco.com/en/US/tech/tk801/tk36/technologies_tech_note09186a0080094eba.shtml)
- Assicurarsi di regolare i percorsi DS0 attraverso Telco per prestazioni ottimali. Si noti che le sottoottimalità possono essere trovate in qualsiasi punto del percorso DS0/3.1KHz:All'interno del cablaggio del modem del client (ad esempio, le estensioni).Il loop locale del client (loop lungo, bobine di carico, tap a ponte).Configurazione dello switch troppo ampia o insufficiente con padding digitale o analogicoProblematici trunk all'interno del Telco (vecchi collegamenti a microonde, vecchi trunk analogici E&M a quattro fili).

Per scollegare (la maggior parte) della rete di trasmissione della rete Telco locale e degli loop locali, è consigliabile utilizzare il proprio client noto (modem e loop allo switch Telco più vicino) per collegarsi al server di accesso di destinazione. Se si ottiene una connessione della qualità desiderata, ciò dimostra che il server di accesso, i relativi modem e la linea DS1 sono integri.

Per stabilire se il percorso dello switch è adatto per i modem digitali, attenersi alla seguente procedura:

- 1. Assicurarsi che la linea DS1 sia predisposta per consentire la connessione remota.
- 2. Abilitare debug modem e debug modem csm o debug csm modem per identificare il modem che risponde alla chiamata.
- 3. [Stabilire una connessione telnet inversa](//www.cisco.com/en/US/docs/ios/12_0/dial/configuration/guide/dcrtelnt.html) a un modem ed effettuare la chiamata.
- 4. Una volta convogliati i modem, generare un po' di traffico (ad esempio, **terminal length 0** e show tech-support), quindi selezionare show modem operating-status (mostra stato operativo modem su entrambe le estremità).

I sintomi più tipici che indicano problemi con la linea al più vicino scambio Telco sono:

- ritrasmissioni periodiche a correzione di errore (EC).
- Aumento continuo del contatore di ritreni totali.
- Valore di qualità del segnale (SQ) inferiore a tre.
- Rapporto S/N inferiore a 30 dB.
- Livello di ricezione molto al di sotto del livello di trasmissione.
- Offset di frequenza diverso da zero, frequenza di jitter di fase, livello di jitter di fase o rollio di fase.
- Livello di eco a distanza inferiore a -40 dB.
- Spazi nella parte centrale della forma della linea o notevoli sbalzi in corrispondenza del bordo ●o dei bordi.

L'eco di tipo near-end (noto anche come altoparlante o eco locale) è una parte del segnale di un iniziatore che viene riflessa dal CO locale al mittente sul loop locale del creatore. L'eco near-end è visibile normalmente solo dai modem su linee analogiche perché è causata da una mancata corrispondenza dell'impedenza sull'ibrido, ossia il trasformatore che unisce il loop locale analogico a due fili alla rete di trasmissione Telco a quattro fili.

L'eco a distanza è la parte del segnale analogico trasmesso che ha rimbalzato sul front-end analogico del modem remoto.

L'eco a distanza è la parte del segnale analogico trasmesso che ha rimbalzato sul front-end analogico del modem remoto.

Nel seguente diagramma:

- $\bullet$  FFC Fcho estremo
- NEC Eco near-end

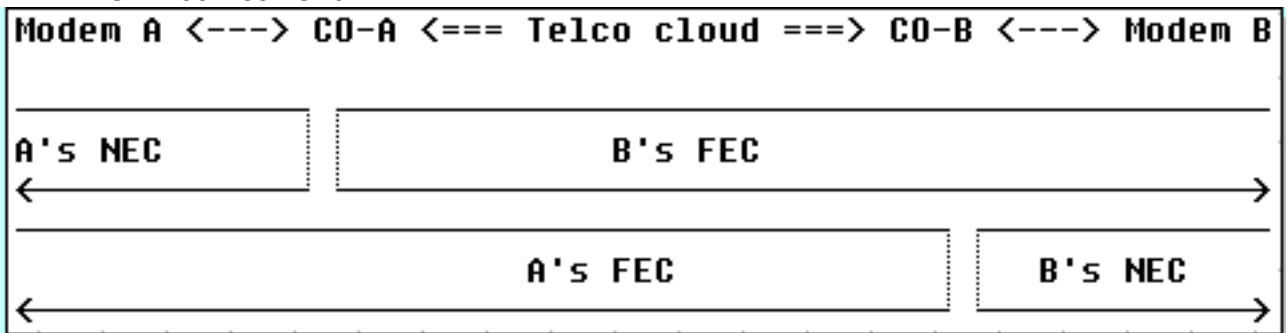

Le modulazioni moderne (V.32 e superiori) utilizzano tecniche di eliminazione dell'eco per consentire ai segnali trasmessi e ricevuti simultaneamente di occupare la stessa banda di frequenza. In questo modo il DSP tiene traccia del segnale trasmesso e lo sottrae dal segnale ricevuto. I moderni modem client (lato linea analogica) contengono sia le funzioni di eliminazione dell'eco di tipo near-end che remote. I modem MICA contengono solo annullatori dell'eco di estremità remota, non vicini, in quanto non si aspettano di essere connessi a un loop locale analogico. Con una connessione locale digitale, non dovrebbe esserci (virtualmente) eco "nearend".

Di seguito sono riportati alcuni esempi di visualizzazione dello stato operativo del modem da un buon T1 (da digitale a switch) e da un cattivo T1 (convertito da A-D). Oltre alla differenza nell'eco più lontano, notare anche la differenza SNR (41 dB contro 35 dB) che risulta in una portante perfetta di 3600 rispetto a una mediocre di 28800.

#### Buona connessione

```
 isdn2-9>show modem operational 1/55
 Modem(1/55) Operational-Status:
 Parameter #0 Disconnect Reason Info: (0x0)
       Type (=0 ): <unknown>
      Class (=0 ): Other
     Reason (=0 ): no disconnect has yet occurred
 Parameter #1 Connect Protocol: LAP-M
 Parameter #2 Compression: V.42bis both
 Parameter #3 EC Retransmission Count: 0
 Parameter #4 Self Test Error Count: 0
 Parameter #5 Call Timer: 44 secs
```

```
 Parameter #6 Total Retrains: 0
    Parameter #7 Sq Value: 4
    Parameter #8 Connected Standard: V.34+
    Parameter #9 TX,RX Bit Rate: 33600, 33600
    Parameter #11 TX,RX Symbol Rate: 3429, 3429
    Parameter #13 TX,RX Carrier Frequency: 1959, 1959
    Parameter #15 TX,RX Trellis Coding: 16, 16
    Parameter #16 TX,RX Preemphasis Index: 0, 0
    Parameter #17 TX,RX Constellation Shaping: Off, Off
    Parameter #18 TX,RX Nonlinear Encoding: Off, Off
    Parameter #19 TX,RX Precoding: Off, Off
    Parameter #20 TX,RX Xmit Level Reduction: 0, 0 dBm
    Parameter #21 Signal Noise Ratio: 41 dB
   Parameter #22 Receive Level: -12 dBm
    Parameter #23 Frequency Offset: 0 Hz
    Parameter #24 Phase Jitter Frequency: 0 Hz
    Parameter #25 Phase Jitter Level: 0 degrees
   Parameter #26 Far End Echo Level: -73 dBm
    Parameter #27 Phase Roll: 22 degrees
    Parameter #28 Round Trip Delay: 3 msecs
    Parameter #30 Characters transmitted, received: 83, 3194
    Parameter #32 Characters received BAD: 0
    Parameter #33 PPP/SLIP packets transmitted, received: 0, 0
    Parameter #35 PPP/SLIP packets received (BAD/ABORTED): 0
    Parameter #36 EC packets transmitted, received OK: 81, 105
    Parameter #38 EC packets (Received BAD/ABORTED): 0
    Parameter #39 Robbed Bit Signalling (RBS) pattern: 0
    Parameter #40 Digital Pad: None, Digital Pad Compensation: None
   Line Shape:
    .........*
    ........*
    .........*
   .........*
    .........*
    .........*
    .........*
    .........*
    .........*
    .........*
    .........*
    .........*
    .........*
    .........*
    .........*
    .........*
   .........*
   .........*
   .........*
    .........*
    .........*
    .........*
    .........*
    .........*
\overline{\phantom{a}}
```
T1 (CAS) errato - connessione banca canale allo switch - eco remota pari a -36 dBm

```
 term-server-1#show modem operational 1/38
 Modem(1/38) Operational-Status:
  Parameter #0 Disconnect Reason Info: (0x0)
      Type (=0): \langleunknown>
       Class (=0 ): Other
```
 Reason (=0 ): no disconnect has yet occurred Parameter #1 Connect Protocol: LAP-M Parameter #2 Compression: V.42bis both Parameter #3 EC Retransmission Count: 2 Parameter #4 Self Test Error Count: 0 Parameter #5 Call Timer: 96 secs Parameter #6 Total Retrains: 1 Parameter #7 Sq Value: 3 Parameter #8 Connected Standard: V.34+ Parameter #9 TX,RX Bit Rate: 28800, 28800 Parameter #11 TX,RX Symbol Rate: 3429, 3429 Parameter #13 TX,RX Carrier Frequency: 1959, 1959 Parameter #15 TX,RX Trellis Coding: 16, 16 Parameter #16 TX,RX Preemphasis Index: 0, 6 Parameter #17 TX,RX Constellation Shaping: Off, Off Parameter #18 TX,RX Nonlinear Encoding: Off, Off Parameter #19 TX,RX Precoding: Off, Off Parameter #20 TX,RX Xmit Level Reduction: 0, 0 dBm Parameter #21 Signal Noise Ratio: 35 dB Parameter #22 Receive Level: -13 dBm Parameter #23 Frequency Offset: 0 Hz Parameter #24 Phase Jitter Frequency: 0 Hz Parameter #25 Phase Jitter Level: 0 degrees Parameter #26 Far End Echo Level: -36 dBm Parameter #27 Phase Roll: 0 degrees Parameter #28 Round Trip Delay: 6 msecs Parameter #30 Characters transmitted, received: 8636, 116 Parameter #32 Characters received BAD: 0 Parameter #33 PPP/SLIP packets transmitted, received: 0, 0 Parameter #35 PPP/SLIP packets received (BAD/ABORTED): 0 Parameter #36 EC packets transmitted, received OK: 124, 63 Parameter #38 EC packets (Received BAD/ABORTED): 4 Parameter #39 Robbed Bit Signalling (RBS) pattern: 0 Parameter #40 Digital Pad: None, Digital Pad Compensation: None Line Shape: .........\* ......\* .........\* .........\* .........\* .........\* .........\* .........\* .........\* .........\* .........\* .........\* .........\* .........\* .........\* .........\* .........\* .........\* .........\* .........\* .........\* .........\* .......\* ........\*

Per ulteriori informazioni, vedere [Panoramica sulla qualità generale delle linee di modem e NAS](//www.cisco.com/en/US/tech/tk801/tk36/technologies_tech_note09186a008009478d.shtml) e questa [nota sulla release](//www.cisco.com/cgi-bin/Support/Bugtool/onebug.pl?bugid=+CSCea73074).

\*

Se i loop verso gli switch Telco più vicini (sia dal lato client che dal lato server di accesso) sembrano essere puliti e le sottoottimizzazioni si trovano in un punto qualsiasi del percorso Telco, di seguito sono elencate alcune operazioni che è possibile eseguire:

- Effettua una chiamata non CE in V.22bis a 2400 bps. Se il circuito è in buono stato, non devono essere rilevati errori. Se si lascia inattiva la connessione e si osservano errori ricorrenti (in particolare con il codice 0x7B, '{' in ASCII), viene indicata la presenza di slittamenti dell'orologio (controllati), ad esempio all'interno delle estensioni T della Telco, raramente rilevate
- Se i livelli di potenza di trasmissione o ricezione rilevati sui nostri client sono troppo alti o troppo bassi, regolare i livelli di trasmissione e aggiungere o rimuovere l'imbottitura di linea o trunk.

Se si rileva un vettore V.34 integro, ma si ricevono connessioni PCM (Pulse Code Modulation) deboli o assenti (dove il codice PCM sui client è noto per essere compatibile con i modem del server):

- Verificare che i percorsi dei circuiti ai modem client possano supportare una connessione PCM. In altri fili, assicurarsi che non dispongano di una conversione analogica-digitale extra.
- Esaminate la spaziatura interna digitale nel percorso.

Procedere con Telco per ulteriori informazioni sui percorsi delle chiamate.

#### <span id="page-25-0"></span>I modem non selezionano le chiamate

Per risolvere il problema, procedere come segue:

- 1. Verificare se la chiamata arriva al server di accesso con la [tecnologia di accesso remoto:](//www.cisco.com/en/US/tech/tk801/tk379/technologies_tech_note09186a0080143175.shtml) [Tecniche di risoluzione dei problemi.](//www.cisco.com/en/US/tech/tk801/tk379/technologies_tech_note09186a0080143175.shtml)
- 2. Verificare che le chiamate ISDN dispongano della <u>[funzionalità Bearer](//www.cisco.com/en/US/docs/ios/11_3/debug/command/reference/disdn.html)</u> corretta e che <u>[DoV](//www.cisco.com/en/US/tech/tk801/tk379/technologies_configuration_example09186a0080094087.shtml)</u> non sia configurato.
- 3. Verificare se i [modem sono configurati per la selezione delle chiamate vocali](//www.cisco.com/en/US/docs/ios/12_0/dial/configuration/guide/dcchant.html).
- 4. Verificare che le impostazioni del cappuccio del modem, come spiegato in <u>[Operazioni di](//www.cisco.com/univercd/cc/td/doc/cisintwk/intsolns/as5xipmo/mostats.htm)</u> [gestione del modem](//www.cisco.com/univercd/cc/td/doc/cisintwk/intsolns/as5xipmo/mostats.htm) (vedere anche [la nota 2\)](#page-29-2), siano corrette (ad esempio, il registro S0 non è impostato su 0 o su un valore troppo alto)[:Modem Nextport](//www.cisco.com/en/US/docs/routers/access/modem/AT/Command/reference/atnextpt.html)[Modem MICA e Microcom](//www.cisco.com/en/US/docs/routers/access/modem/AT/Command/reference/atcmnds.html)
- 5. Se si utilizza RPM o RPMS, verificare innanzitutto se il problema persiste dopo aver disattivato la funzionalità. Se ciò risulta utile, procedere con RPM configurato localmente e verificare le impostazioni del copritasto del modem.
- 6. Verificare che i canali B non siano occupati (**show isdn active**) e che vi siano modem liberi (show modem). Se i modem sono contrassegnati come guasti, è possibile che si tratti di un problema hardware o software.I guasti hardware in genere si verificano con una determinata scheda vettore o una determinata scheda modem. I modem non devono essere necessariamente contrassegnati come danneggiati, ma hanno esito negativo in tutte le chiamate dall'avvio. La sostituzione dell'hardware è la soluzione.In caso di guasto del software, i modem funzionano normalmente correttamente dopo ogni riavvio, ma in seguito vengono contrassegnati come guasti a caso (possono trovarsi in cluster di uno, due, tre, sei o 12 all'interno della stessa scheda modem) o semplicemente non riescono ad effettuare ulteriori chiamate. Se il problema si verifica solo nelle ore di punta, controllare le [statistiche](//www.cisco.com/en/US/docs/ios/12_1/dial/command/reference/drdshom.html) [del modem](//www.cisco.com/en/US/docs/ios/12_1/dial/command/reference/drdshom.html) [p](//www.cisco.com/en/US/docs/ios/12_1/dial/command/reference/drdshom.html)er visualizzare il modem. Una frequenza elevata di Nessuna risposta distribuita uniformemente su tutti i modem indica che il server di accesso non è in grado di gestire un

volume di chiamate di questo tipo. Se una frequenza elevata di Nessuna risposta è specifica di pochi modem, è comunque probabile che si verifichi un errore del software. [Il](//www.cisco.com/univercd/cc/td/doc/cisintwk/intsolns/as5xipmo/mostats.htm) [ricaricamento del firmware](//www.cisco.com/univercd/cc/td/doc/cisintwk/intsolns/as5xipmo/mostats.htm) è una soluzione. La soluzione è aggiornare il software e avere il ripristino automatico del modem abilitato (per i router Cisco 3600, il modulo di rete [NM] potrebbe richiedere la sostituzione se l'output del comando show diag indica che il numero di parte non è la versione -02: 800-0553x-02). Per ulteriori informazioni, fare riferimento ai modem [MICA](//www.cisco.com/en/US/tech/tk801/tk36/technologies_tech_note09186a0080094cac.shtml) e [Nextport](//www.cisco.com/en/US/products/hw/univgate/ps505/products_tech_note09186a0080094cad.shtml).

#### <span id="page-26-0"></span>I modem selezionano le chiamate ma non si allenano

A volte i modem rispondono alle chiamate, ma non si allenano. Per verificare questa condizione, raccogliere statistiche rappresentative (vedere anche la [nota 1\)](#page-29-1) sul lato che avvia le disconnessioni e indicarne il motivo. Per il lato server di accesso, i motivi della disconnessione sono spiegati all'indirizzo:

- $\cdot$  [MICA](//www.cisco.com/en/US/tech/tk801/tk36/technologies_tech_note09186a0080094cac.shtml)
- [Nextport](//www.cisco.com/en/US/products/hw/univgate/ps505/products_tech_note09186a0080094cad.shtml)

Anche la CSR deve diminuire e i modem devono arrestarsi in un punto qualsiasi al centro delle [transizioni dello stato](//www.cisco.com/univercd/cc/td/doc/cisintwk/intsolns/as5xipmo/moverify.htm) del [modem.](//www.cisco.com/univercd/cc/td/doc/cisintwk/intsolns/as5xipmo/moverify.htm)

Verificare innanzitutto che il paese del modem sia configurato correttamente. Verificare la presenza di errori sul controller o sull'interfaccia sia sul lato server di accesso che sul lato Telco (se il problema interessa i segnali provenienti dal server di accesso allo scambio Telco più vicino, il server di accesso potrebbe non segnalare alcun errore). Se si utilizza RPM o RPMS, verificare se il problema persiste dopo aver disattivato la funzionalità. Provare quindi con l'RPM configurato localmente e verificare che le impostazioni del modemcap, come spiegato in [Operazioni di](//www.cisco.com/univercd/cc/td/doc/cisintwk/intsolns/as5xipmo/mostats.htm) [gestione del modem](//www.cisco.com/univercd/cc/td/doc/cisintwk/intsolns/as5xipmo/mostats.htm) (vedere anche [Nota 2\)](#page-29-2), siano corrette:

- [Modem Nextport](//www.cisco.com/en/US/docs/routers/access/modem/AT/Command/reference/atnextpt.html)
- [Modem MICA e Microcom](//www.cisco.com/en/US/docs/routers/access/modem/AT/Command/reference/atcmnds.html)

Controllare le statistiche del modem utilizzando il comando show modem (MICA) o show spe (NextPort). Se i cluster di uno, due, tre, sei o 12 modem nella stessa scheda modem hanno un numero insolitamente elevato di chiamate non riuscite o sono contrassegnati come guasti, è possibile che si tratti di un problema hardware o software.

- $\bullet$  In caso di guasto hardware, è normale utilizzare una determinata scheda vettore o una determinata scheda modem. I modem non devono essere necessariamente contrassegnati come danneggiati, ma non possono eseguire tutte le chiamate dall'avvio. La sostituzione dell'hardware è la soluzione.
- In caso di guasto del software, è tipico che i modem funzionino correttamente subito dopo ogni riavvio, ma in seguito vengano contrassegnati come guasti a caso (possono trovarsi in cluster di uno, due, tre, sei o 12 all'interno della stessa scheda modem) o semplicemente non rispondano a tutte le chiamate successive. [Il ricaricamento del firmware](//www.cisco.com/univercd/cc/td/doc/cisintwk/intsolns/as5xipmo/mostats.htm) è una soluzione. La soluzione è aggiornare il software e avere il ripristino automatico del modem abilitato (per i router Cisco 3600, potrebbe essere necessario sostituire NM, se l'output del comando show diag mostra che il numero di parte non è la versione -02: 800-0553x-02). Per ulteriori informazioni, fare riferimento ai modem [MICA](//www.cisco.com/en/US/tech/tk801/tk36/technologies_tech_note09186a0080094cac.shtml) e [Nextport.](//www.cisco.com/en/US/products/hw/univgate/ps505/products_tech_note09186a0080094cad.shtml)

Se il problema non viene riscontrato in modo specifico per l'architettura del server di accesso, verificare se i [modem per la regolazione](//www.cisco.com/en/US/tech/tk801/tk36/technologies_tech_note09186a0080094eba.shtml) fine influiscono sui tempi di connessione e sui motivi di disconnessione.

#### <span id="page-27-0"></span>I modem si allenano, ma la connettività è scarsa

Questi problemi possono essere ugualmente attribuiti a Telco, ai modem client o al server di accesso. Se non sono disponibili statistiche precedenti per la posizione, le raccomandazioni della serie ITU-T V.56 possono fornire una prima approssimazione delle velocità di connessione in base alle proporzioni previste. Verificare la presenza di errori sul [controller](//www.cisco.com/en/US/docs/ios/12_1/dial/command/reference/drdshoae.html) e sull['interfaccia.](//www.cisco.com/en/US/docs/ios/12_1/dial/command/reference/drdshoil.html) Il controllo deve essere eseguito sia sul server di accesso che sul lato Telco (se il problema influisce sui segnali provenienti dal server di accesso al più vicino scambio Telco, il server di accesso potrebbe non segnalare errori). Potrebbe anche essere necessario procedere con Telco più avanti lungo il percorso.

Se si utilizza RPM o RPMS, verificare innanzitutto se il problema persiste dopo aver disattivato la funzionalità. Se ciò risulta utile, esaminare gli RPM e i limiti del modem configurati localmente, come spiegato di seguito.

Verificare che le impostazioni del cappuccio del modem come spiegato in [Operazioni di gestione](//www.cisco.com/univercd/cc/td/doc/cisintwk/intsolns/as5xipmo/mostats.htm) [del modem](//www.cisco.com/univercd/cc/td/doc/cisintwk/intsolns/as5xipmo/mostats.htm) (vedere anche [la nota 2\)](#page-29-2) siano corrette:

- [Modem Nextport](//www.cisco.com/en/US/docs/routers/access/modem/AT/Command/reference/atnextpt.html)
- [Modem MICA e Microcom](//www.cisco.com/en/US/docs/routers/access/modem/AT/Command/reference/atcmnds.html)

Provare a [regolare con precisione i modem](//www.cisco.com/en/US/tech/tk801/tk36/technologies_tech_note09186a0080094eba.shtml) e verificare se apporta miglioramenti a qualsiasi tipo di modem. Controllare i parametri di connessione per le chiamate specifiche con show modem operating-status, come indicato in [Panoramica sulla qualità generale del modem e della linea NAS](//www.cisco.com/en/US/tech/tk801/tk36/technologies_tech_note09186a008009478d.shtml) e in questa [nota sulla versione](//www.cisco.com/cgi-bin/Support/Bugtool/onebug.pl?bugid=+CSCea73074) per identificare i potenziali problemi.

#### <span id="page-27-1"></span>I modem eseguono la preparazione, ma il PPP non si avvia

Per verificare questa condizione, controllare il motivo della disconnessione nei registri del modem. Verificare che il CSR non diminuisca e che i modem attraversino correttamente tutte le transizioni di stato. Nel controllo della configurazione:

- Se il protocollo PPP sul server di accesso è configurato in <u>modalità interattiva o dedicata</u>. Se il protocollo PPP è impostato per la selezione interattiva e il client non invia la sequenza di selezione automatica PPP, come specificato nella RFC 1662, la connettività PPP dal punto di vista del server di accesso è impossibile. Esaminare il lato client o Telco.
- Se le linee del modem e l'interfaccia del modem (generalmente asincrona di gruppo) sono configurate correttamente (per esempi di configurazione, vedere l'introduzione a questa sezione o [Tecnologia di accesso remoto:](//www.cisco.com/en/US/tech/tk801/tk379/technologies_tech_note09186a0080143175.shtml) [Tecniche di risoluzione dei problemi](//www.cisco.com/en/US/tech/tk801/tk379/technologies_tech_note09186a0080143175.shtml)).
- $\bullet$  Indica se i modem sono rimasti orfani al di fuori dell'intervallo del gruppo di interfacce asincrone di gruppo. Nessuno deve rimanere orfano.

## <span id="page-27-2"></span>I modem si adoperano e il PPP inizia, ma la chiamata in seguito diminuisce

Verificare se i client, il server Telco o il server di accesso avviano le disconnessioni.

Verificare innanzitutto se il collegamento PPP è stato terminato correttamente (la ●disconnessione può essere avviata dal client o dal server di accesso) con la [tecnologia di](//www.cisco.com/en/US/tech/tk801/tk379/technologies_tech_note09186a0080143175.shtml) [connessione remota:](//www.cisco.com/en/US/tech/tk801/tk379/technologies_tech_note09186a0080143175.shtml) [Tecniche di risoluzione dei problemi](//www.cisco.com/en/US/tech/tk801/tk379/technologies_tech_note09186a0080143175.shtml).

- Se il PPP non è stato terminato correttamente, è possibile che il motivo sia la chiamata Telco. Decodificare i motivi di disconnessione nel registro del modem. (Vedere anche [nota](#page-29-1) [1](#page-29-1)).[MICA](//www.cisco.com/en/US/tech/tk801/tk36/technologies_tech_note09186a0080094cac.shtml)[Nextport](//www.cisco.com/en/US/products/hw/univgate/ps505/products_tech_note09186a0080094cad.shtml)
- Se anche i modem segnalano una disconnessione imprevista, la connessione Telco potrebbe essere guasta. È consigliabile confrontare i motivi di disconnessione da entrambe le estremità della connessione. Fare riferimento alla sezione sulla [causa della disconnessione ISDN.](//www.cisco.com/en/US/docs/ios/11_3/debug/command/reference/disdn.html) (cfr. anche [nota 3](#page-30-1)).
- $\bullet$  Se il server di accesso ha interrotto la connessione, verificare che il traffico di interesse sia definito correttamente nell'interfaccia della connessione corrispondente. Il comando debug dialer events deve segnalare se il server di accesso ha disconnesso le chiamate in timeout.

Se le interruzioni vengono inizializzate dai client, è improbabile che la risoluzione dei problemi del server di accesso sia di aiuto. Provare a seguire i suggerimenti forniti nella sezione relativa alla risoluzione dei problemi del modem client, quindi esaminare prima il lato client. Anche se i cali bruschi accadono solo a ogni client testato, questo fatto da solo non è sufficiente a identificare esattamente che cosa li fa disconnettere tutti dal server di accesso. Se i risultati dell'indagine richiedono ulteriore assistenza da parte di Cisco, devi documentare i risultati e aprire una richiesta con Cisco TAC.

#### <span id="page-28-0"></span>Nessun problema specifico trovato, ma CSR è insufficiente

Per stabilire se la CSR è alta o bassa, sono necessarie cifre di riferimento tipiche della zona. L'obiettivo è quello di raggiungere una RSI del 95 per cento. Tuttavia, in un ambiente ISP, con un'ampia varietà di modem client e una vasta gamma di condizioni di loop locale, è un obiettivo difficile da raggiungere. Poiché la RSI è un problema complesso, è difficile stimare le percentuali di successo delle chiamate previste. Ciò è dovuto alle varie condizioni che influiscono su una chiamata modem. Ad esempio:

- Quali tipi di switch sono in uso?
- Il sito utilizza CO tandem?
- Le linee sono state qualificate (prove BERT, ecc.) per garantire la loro pulizia?
- Qual è la qualità e l'integrità dell'impianto di cavi in rame?
- La topologia delle chiamate include hop analogici?
- Nella rete vengono utilizzate banche di canale o schede SLIC?
- Le linee ISDN PRI o E1 canalizzati?
- Qual è la distribuzione dei modem client?

Nota: questi sono solo alcuni dei fattori.

Le statistiche devono essere rappresentative. Per poter trarre le conclusioni preliminari, devono essere effettuate almeno dieci chiamate per modem, ma in genere si consiglia di attendere fino a poche migliaia di chiamate (vedere anche la [nota 1\)](#page-29-1). Ogni connessione modem è univoca. Due chiamate dallo stesso modem allo stesso numero di destinazione possono prendere due percorsi completamente diversi attraverso la rete PSTN e possono finire su modem host fisici diversi. L'anello locale, il collegamento in rame dai locali del cliente alla centrale di scambio locale, può subire condizioni ambientali specifiche per tale cliente, sebbene la maggior parte dei fornitori di anello locale cerchino di garantire che le caratteristiche dell'anello locale rientrino in un intervallo accettabile. I modem client utilizzano chipset diversi che variano da produttore a produttore e spesso all'interno delle linee di prodotti dello stesso produttore.

Di seguito sono riportati i parametri da monitorare:

- CSR: mostra riepilogo modem
- Velocità di connessione: show modem connect-speed, show modem log (MICA) o show port modem log (NextPort)
- Rapporto segnale/rumore (SNR): show modem operating-status (MICA, NextPort), AT@E1 (Microcom), show modem log (MICA) o show port modem log (NextPort)
- $\bullet$  Livelli di trasmissione e ricezione: **show modem operating-status** (MICA, NextPort), AT@E1 (Microcom)
- Modulazioni e protocolli modem: show modem log (MICA) o show port modem log (NextPort)
- Motivi disconnessione modem: show modem call-stats
- Ritrazioni e ritrasmissioni di blocchi EC: **show modem log** (MICA) o **show port modem log** (NextPort), show modem operating-status (MICA, NextPort)

Per ulteriori informazioni, vedere [Overview of General Modem and NAS line Quality](//www.cisco.com/en/US/tech/tk801/tk36/technologies_tech_note09186a008009478d.shtml) e questa [nota](//www.cisco.com/cgi-bin/Support/Bugtool/onebug.pl?bugid=+CSCea73074) [sulla release](//www.cisco.com/cgi-bin/Support/Bugtool/onebug.pl?bugid=+CSCea73074).

Èaccettabile che il CSR segnalato dai server di accesso Cisco sia inferiore di qualche punto percentuale rispetto al CSR segnalato dai server di accesso di terze parti a causa di differenze nel modo in cui considerano riuscita la chiamata. Nei server di accesso Cisco, la chiamata viene contrassegnata come riuscita solo dopo aver completato sia la fase iniziale di preparazione che la fase di negoziazione CE (a meno che non venga negoziata la CE, i dati utente non possono essere trasmessi sul collegamento). I server di accesso di terze parti tendono a considerare la chiamata come riuscita immediatamente dopo il completamento del treno iniziale (ossia, non vengono presi in considerazione guasti CE).

Il problema della bassa CSR può essere ugualmente attribuito alla Telco, ai client o al server di accesso. Provare a migliorare la CSR [ottimizzando i modem.](//www.cisco.com/en/US/tech/tk801/tk36/technologies_tech_note09186a0080094eba.shtml) Per la risoluzione dei problemi relativi ai modem e al telefono, vedere la sezione Risoluzione dei problemi relativi ai modem client. Questi sintomi sono tipici dei problemi con il server di accesso:

- show modem segnala i cluster di uno, due, tre, sei o 12 modem all'interno della stessa scheda modem con un numero insolitamente elevato di chiamate non riuscite o senza risposta.
- show modemcall-stats segnala i cluster di uno, due, tre, sei o 12 modem nella stessa scheda con più del 10% delle disconnessioni attribuite alle colonne rispetto a dtrDrop o hostDrop e rmtLink (anche una disconnessione di lostCard può essere considerata corretta se i modem client non terminano il LAP-M prima della disconnessione);
- i cluster di uno, due, tre, sei o 12 modem all'interno della stessa scheda modem sono contrassegnati come danneggiati ma, dopo il ricaricamento del firmware, possono rispondere nuovamente alle chiamate.

Se i sintomi corrispondono, aggiornare il software e configurare il ripristino automatico del modem. Per ulteriori informazioni, fare riferimento ai modem [MICA](//www.cisco.com/en/US/tech/tk801/tk36/technologies_tech_note09186a0080094cac.shtml) e [Nextport.](//www.cisco.com/en/US/products/hw/univgate/ps505/products_tech_note09186a0080094cad.shtml)

## <span id="page-29-0"></span>**Note**

## <span id="page-29-1"></span>Nota 1

Per automatizzare l'analisi delle statistiche del modem, utilizzare gli [strumenti](http://cosi-nms.sourceforge.net/cgitools/dr_mdm/index.html) disponibili nell'ambito del [COSI \(Cisco-centric Open Source Initiative\)](http://cosi-nms.sourceforge.net/) .

#### <span id="page-29-2"></span>Nota 2

Per automatizzare l'analisi del modemcap, utilizzare gli [strumenti](http://cosi-nms.sourceforge.net/cgitools/dr_mdm/index.html) disponibili nell'ambito del [COSI](http://cosi-nms.sourceforge.net/) [\(Cisco-centric Open Source Initiative\)](http://cosi-nms.sourceforge.net/) .

### <span id="page-30-1"></span>Nota 3

L'analisi dei segnali ISDN può essere automatizzata utilizzando [gli strumenti](http://cosi-nms.sourceforge.net/cgitools/isdn_dbg/index.html) disponibili nell'ambito del [COSI \(Cisco-centric Open Source Initiative\)](http://cosi-nms.sourceforge.net/) .

# <span id="page-30-0"></span>Informazioni correlate

- [Configurazione e risoluzione dei problemi dei modem V.92](//www.cisco.com/en/US/tech/tk801/tk36/technologies_tech_note09186a0080094939.shtml?referring_site=bodynav)
- [Supporto tecnico Cisco Systems](//www.cisco.com/cisco/web/support/index.html?referring_site=bodynav)